# **UNIVERZITA JANA AMOSE KOMENSKÉHO PRAHA**

bakalářské kombinované studium  $2009 - 2012$ 

# **BAKALÁŘSKÁ PRÁCE**

Martin Albrecht

**Příprava e-learning pro zaměstnance**

**Praha 2012** 

**Vedoucí bakalářské práce: PaedDr. Radim Chvála, CSc.** 

# **JAN AMOS KOMENSKÝ UNIVERSITY PRAGUE**

Bachelor Combined Time Studies 2009 - 2012

# **BACHELOR THESIS**

Martin Albrecht

**Preparation of e-learning for employers**

**Prague 2012** 

**The Bachelor Thesis Work Supervisor: PaedDr. Radim Chvála, CSc.** 

## **Prohlášení**

Prohlašuji, že předložená bakalářská práce je mým původním autorským dílem, které jsem vypracoval samostatně. Veškerou literaturu a další zdroje, z nichž jsem při zpracování čerpal, v práci řádně cituji a jsou uvedeny v seznamu použité literatury.

Souhlasím s prezenčním zpřístupněním své práce v univerzitní knihovně.

V Doubku dne 8. 3. 2012

# **Poděkování**

Chtěl bych poděkovat svému vedoucímu práce za velice vstřícný postoj a porozumění, stejně jako za odborné vedení práce.

# **Anotace**

Bakalářská práce se zabývá e-learningem jako formou distančního vzdělávání. Rozebírá cíle, obsah, formy a metody v souvislosti s celkovým nasazením e-learningu pro společnost. Teoretické poznatky jsou využity v praktické aplikaci na projektu. Na závěr je popsána příprava, implementace a realizace vzdělávání s využitím e-learningnu v komerční společnosti, průběh přípravy, nasazení, využívání a závěrečné hodnocení.

# **Klíčové pojmy**

E-learning, Distanční vzdělávání, Didaktické principy distančního kurzu, LMS, Tutor, Manažer kurzu, SCORM, Computer Based Training, Course Managment Systém, Virtuální třída, Bleanded Learning, m-learning.

# **Annotation**

This thesis engaged e-learning as a form of distance education. It analyzes the objectives, content, forms and methods in the context of the overall deployment of e-learning company. Theoretical knowledge is used in the practical application of the project. Finally, it describes the preparation, implementation and realization of training using e-learning in commercial company, course preparation, deployment, use and final evaluation.

# **Key words**

E-learning, distance education, teaching the principles of distance course, LMS, Course Manager, Tutor, SCORM, Computer Based Training, Course Managment System, Virtual Classroom, Bleanded Learning, m-learning.

# **OBSAH**

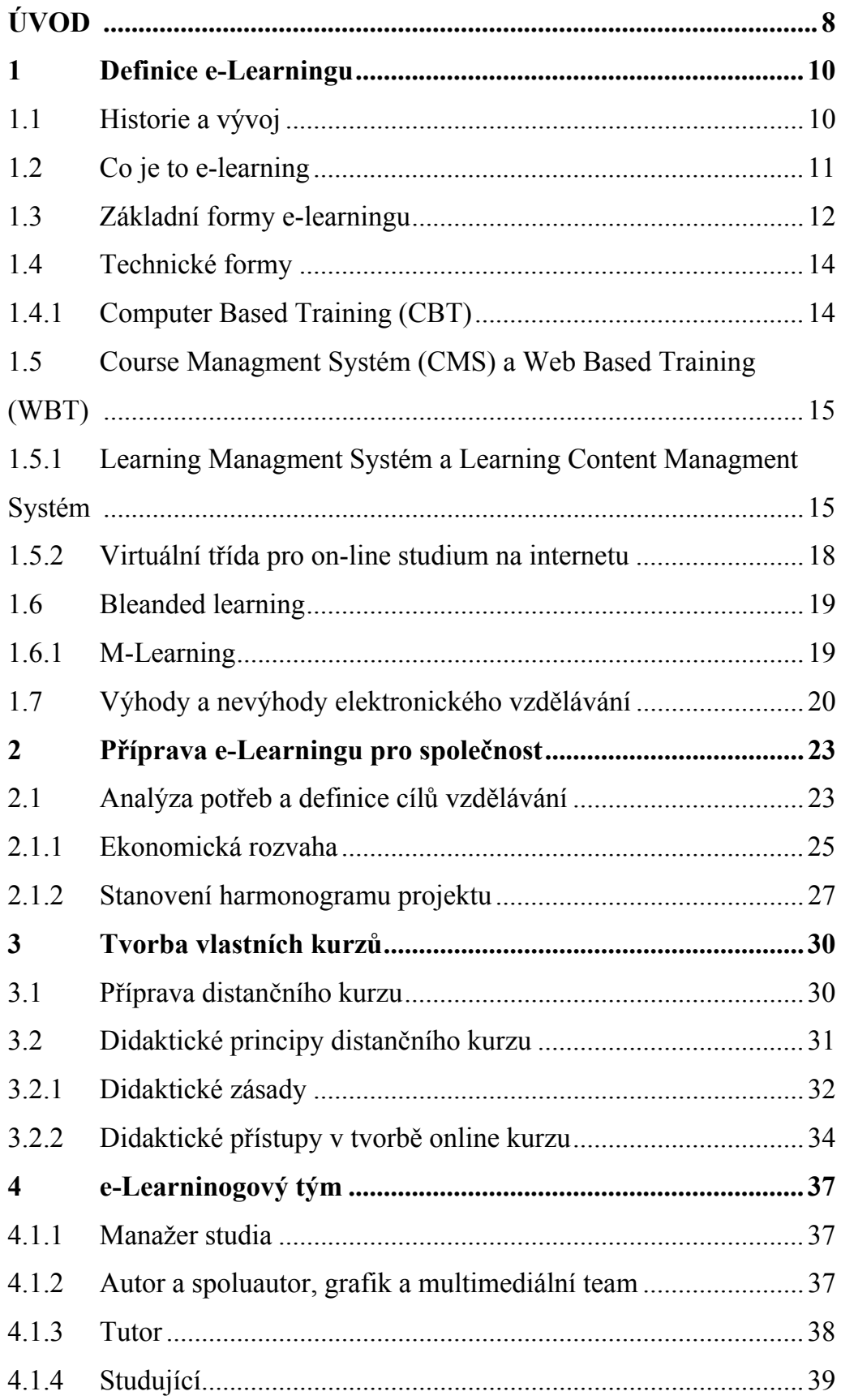

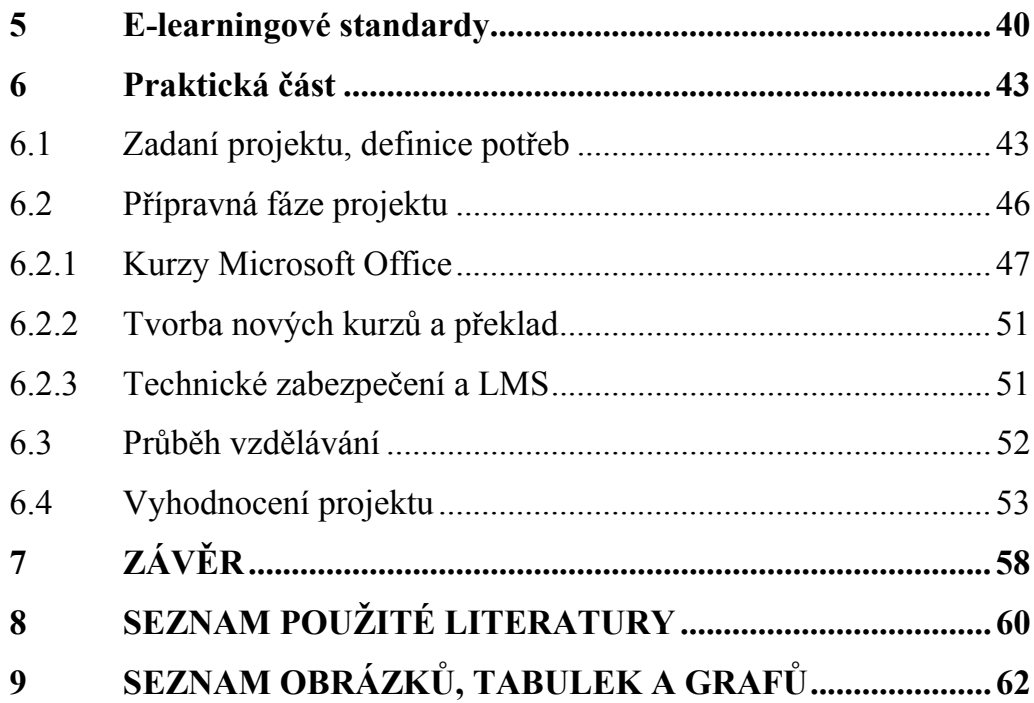

# **ÚVOD**

Ve své profesionální praxi jsem pracoval jako odborný lektor a konzultant pro kurzy výpočetní techniky. Součástí mé práce byla příprava obsahu kurzů, včetně tvorby osnov a psaní materiálů. Dále jsem se věnoval, kromě lektorské činnosti, přípravě komplexních vzdělávacích plánů pro klienty. Tyto programy byly založeny na testování znalostí, rozřazení do vzdělávacích skupin a následném studiu zakončenému opět testováním. V současné době jsem se pracovně posunul na pozici Key Account Managera, což je v překladu obchodní kontakt pro klíčové zákazníky. Jedním z produktů, o které mají zákazníci zájem v posledních letech velký zájem, jsou i e-learningové kurzy. To je důvodem, proč se v mé bakalářské práce budu zabývat přípravou a nasazením elektronického vzdělávání. V úvodu zmapuji historii e-learningového vzdělávání, dále pak jeho současné možné varianty a techniky. Zároveň se podívám i na budoucnost elektronického vzdělávání, jak ji vidí odborná literatura.

Správná implementace elektronických kurzů do firemního prostředí má svoje jednotlivé úkoly, které na sebe navazují stejně jako kterýkoliv jiný projekt. Stejně jako příprava správného distančního vzdělávacího programu ve formě e-learningového kurzu. Jaké zdroje potřebujeme ve společnosti, abychom správně využili možností elektronického vzdělávání. Jaké didaktické praktiky využijeme? Liší se elektronická forma kurzu od knih nebo od klasického prezenčního studia a v čem? Jaká jsou zásady a pravidla pro e-learning kurzy. To je několik z málo otázek které jsem si položil před samotnou tvorbou práce a budu hledat na tyto otázky odpovědi.

V praktické části představím praktický přiklad nasazení e-learningového vzdělávání pro konkrétní společnosti. Bohužel, z důvodu vnitrofiremní politiky se mi nepovedlo získat souhlas se zveřejněním názvu společnosti. Tato společnost vlastní a provozuje soukromé zdravotní střediska, zaměřená na speciální úkony. Střediska jsou lokalizována po celé České republice. Jako součást velké mezinárodní společnosti má zároveň vnitřní předpisy a kodex, který se řídí nejen českými zákony ale i pravidly mateřské společnosti. Právě v oblasti zdravotnictví a mezinárodních společností existuje řada oblastí, kde e-learning nachází svoje uplatnění.

Celý projekt začíná zjištěním potřeb společnosti v oblasti vzdělávání a definici základních cílů celého projetu. Další část sleduje postup nasazení technologie zasazené do harmonogramu projektu. Celou část uzavírá zpětná vazba od zaměstnanců ke studiu a přehled celkové využívání e-learning prostředků. Právě hodnocení studentů a celkový obraz využívání elektronických kurzů je důležitou zpětnou vazbou, která poskytne realizátorům obraz celého projektu. Závěr shrnuje získané informace v kontextu základních cílů projektu. Povedlo se společnosti za uvedený časový úsek splnit cíle, které si stanovila na začátku projektu? Jaký bude další postup a plány v rozvoji elektronického vzdělávání? Jsou nějaká vylepšení nebo poučení pro další rozvoj? To všechno jsou otázky, které budeme řešit v závěru celé práce.

# **1 DEFINICE E-LEARNINGU**

# **1.1 Historie a vývoj**

Ve druhé polovině šedesátých let se začalo šířeji experimentovat se stroji na učení. Začalo se jim říkat vyučovací automaty. I u nás byl jeden vyvinut, jmenoval se Unitutor. Vykládaná látka byla v Unitutoru rozdělena na jednotlivé stránky, na konci stránky se nacházela kontrolní otázka s výběrem z několika možných odpovědí. Podle provedené volby bylo možné program dále větvit a pokračovat v libovolné další stránce. Informace o správném či chybném řešení představovala okamžitou zpětnou vazbu. Vyučovací automaty však byly příliš složité a ne příliš účinné. Proto se příliš neujaly.

V druhé polovině osmdesátých let dvacátého století se objevují první šestnáctibitové počítače, trh ovládají osobní počítače PC. Zároveň s tím můžeme sledovat obrovský rozmach kancelářských aplikací. Počítače se konečně začínají objevovat i v domácnostech. Ve školství dochází v souladu s celosvětovým vývojem kybernetiky a umělé inteligence k pokusu o zdokonalení vyučovacích automatů. Počítač se začíná používat jako učící a zkoušející stroj. Za pomoci počítače se začínají prověřovat teorie, které tvrdí, že by počítač měl částečně nahradit učitele.

Ve světě začalo několik (převážně univerzitních) vědeckých týmů vyvíjet inteligentní výukové systémy (Intelligent Tutoring Systems). Cílem těchto výukových systémů bylo vytvářet aplikace s dlouhodobou kontrolou nad výukovým procesem. Systémy v sobě vhodně spojovaly výklad učiva, procvičování probrané látky a testy. Dokázaly využívat grafiku, animace, zvuk a byly schopny v sobě integrovat i zcela nezávislé programy. Tempo i obsah výuky byl individualizován. Dosažené výsledky studujícího se ukládaly a vyhodnocovaly. Tím se automaticky rozhodovalo o dalším postupu. Role učitele se omezila na kontrolu a obsluhu.

Postupem času se k testu se přidával výklad látky a procvičování. Z těchto prvků byly sestavovány jednotlivé lekce a z nich pak celé kurzy. Postup studentů byl individualizován a řídil se jejich výsledky. To ale znamenalo, že počítač musel předvídat všechny možné reakce studenta a situace, do kterých se mohl studující během práce dostat. Princip umělé inteligence u výukových programů spočívá ve vytvoření určitého modelu umělého studenta, na kterém je funkce programu založena.

Vývoj na univerzitách pokračoval rychle kupředu. Sylaby, knihovní zdroje, obsahy přednášek začaly být přemísťovány z klasických učeben na multimediální zdroje a na místní sítě. Soukromé společnosti začaly hledat možnosti potencionálního E-learningu. Na www vznikly virtuální univerzity, které nabízely všechny své kurzy a získání certifikátů přes internet. Koncem devadesátých let již e-learningové nástroje umožňovaly zkoušení online v reálném čase, hry v reálném čase, pomocí nástrojů bylo možné okamžitě určit slabosti a silné stránky jednotlivých studentů. Student tak mohl získat vysokoškolský titul, aniž by byl někdy fyzicky přítomen ve třídě. Plně zaměstnaní dospělí mohli studovat na vysoké škole svým vlastním tempem bez toho, aby museli řešit problémy spojené se svou fyzickou přítomností ve škole. (STŘÍTESKÁ, 2012)

# **1.2 Co je to e-learning**

Heslo e-learning vykazuje silnou terminologickou nejednotnost. Pokud hledáme heslo e-learning získáme v odborné literatuře či elektronických zdrojích hned několik definic. Důvodem je dán zejména faktem, že e-learning lze definovat různě s ohledem na danou edukační realitu či prostředí. Podívejme se na několik definici e-learningu.

E-learning chápeme jako multimediální podporu vzdělávacího procesu s použitím moderních informačních a komunikačních technologií, které je zpravidla realizováno prostřednictvím počítačových sítí. Jeho úkolem je v čase i prostoru svobodným a neomezený přístup ke vzdělání. (KOPECKÝ, 2005)

 E-learning je aktuálním technologickým prvkem pro distanční vzdělávání i pro využití v rámci prezenčního vzdělávání. Představuje multimediální a didaktickou podporu vzdělávacího procesu, využívající informační a komunikační technologie pro dosažení vyšší kvality a efektivity vzdělávání." (ZLÁMALOVÁ, 2005)

E-learning zahrnuje jak teorii a výzkum, tak i jakýko-liv vzdělávací proces (s různým stupněm intencionality), v němž jsou v souladu s etickými principy používány informač-ní a komunikační technologie pracující s daty v elektronické podobě. Způsob využívání prostředků ICT a dostupnost učebních materiálů jsou závislé především na vzdělávacích cílech a obsa-hu, charakteru vzdělávacího prostředí, potřebách a možnostech všech aktérů vzdělávacího procesu. (ZOUNEK, 2009)

E-learning musí obsahovat tři základní složky, aby tvořil vzdělávací systém.

**Obsah vzdělávání,** tzn. e-kurzy, nebo samostatné moduly tvořené textovým, grafickým či multimediálním obsahem doplněné o testovací moduly. Základní charakteristikou těchto elektronických kurzů je možnost interaktivity a zpětné vazby.

**Distribuce e-kurzů**, která probíhá v rámci internetu nebo intranetu.

**Řízení studia**, proces, který zajišťuje správu e-kurzů a studentů včetně monitoringu výsledků jejich studia a jejich pokroku. Tento proces umožňuje získat zpětnou vazbu od studentů a informace sloužící k evaluaci jednotlivých kurzů, k jejich aktualizaci a přizpůsobení potřebám studujícím. (BAREŠOVÁ, 2003)

E-learning tedy může vnímat různými způsoby nicméně jeho rozvoj a možnosti využití nám umožňuje až moderní věk. S nástupem informačních technologií jejich dostupnost a v neposlední řadě i masivní rozvoj internetu a s tím spojených technologií přináší do procesu vzdělávání další rozměr. Takový, který nevyžaduje fyzickou přítomnost učitele jako při tradičních formách výuky.

## **1.3 Základní formy e-learningu**

E-learning existuje v různých formách. Jednotlivé formy se velmi liší i svými přednostmi a nedostatky. Základní formy zpravila, rozdělujeme na online – offline e-learning.

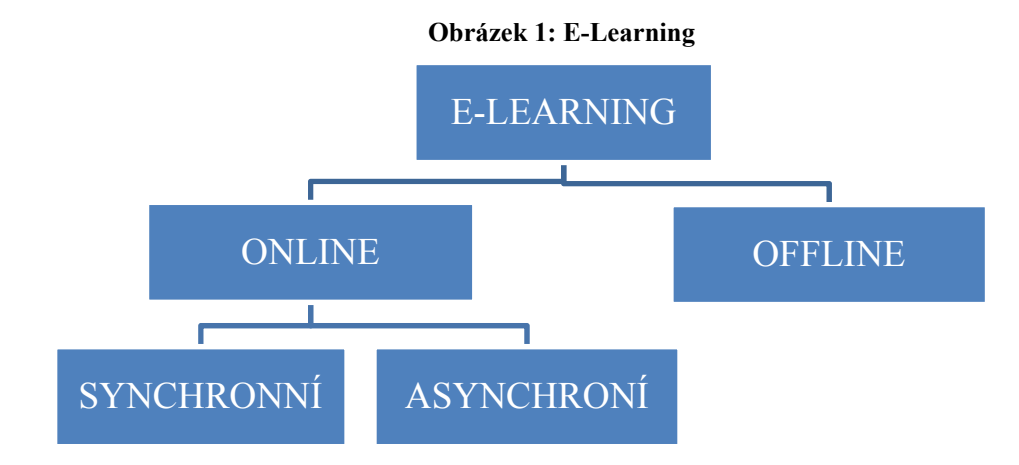

#### **Off-line e-learning**

 Off-line e-learning nevyžaduje připojení k internetu či lokální síti. Studijní materiály jsou uloženy na paměťových nosičích, nejčastěji CD/DVD-ROMech a jsou distribuovány společně s ovládacím prostředím. Tento způsob je využíván především v domácnostech nebo při přípravě výukových programů jako multimediální podporu prezenčního studia při výuce žáku na základní nebo střední škole. Uvedená kombinace se nazývá blended learning. Významu a rozsahu blended learningu budu věnovat samostatnou kapitolu.

#### **On-line e-learning**

On-line e-learning vyžaduje připojení počítače do internetové (celosvětová síť) či intranetové sítě (lokální počítačová síť). Moderní formou jsou mobilní sítě, které lze též využívat pro vzdělávání.

#### **Synchronní**

Synchronní podoba vyžaduje neustálé připojení k síti, přičemž studující a tutoři komunikují v reálném čase, například pomocí chatu nebo prostřednictvím virtuální učebny. Příklady možných komunikačních nástrojů:

- Audio a videokonference
	- o lze realizovat dvěma základními principy buď jako telekonferenci přes veřejnou telefonní síť anebo za předpokladu, že účastníci jsou propojeny přes počítačovou síť (intranet, internet), tak jako konferenční hovor s využitím internetoví telefonie.
- Chat
	- o Nejznámější nástroj pro synchronní textovou komunikaci v reálném čase rozšířenou o používání speciálních symbolů pro vyjádření emocí (emotikony). Služba chat je součástí vzdělávacího prostředí a bývá rozšířena o prezenci.
- Sdílený whiteboard
- o Umožňuje pomocí speciálních programů sdílení prostoru, ve kterém je možné kreslit, sdílet text, provádět označení textu nebo procházet prezentaci.
- Sdílená aplikace
	- o další z možností jak zpřístupnit lektorovi přímo programové vybavení žáka. Lektor tak nemusí mít stejné softwarové vybavení jako žák a přesto může interaktivně pomoci při studiu.
- Instant messaging
	- o je forma podobná chat formě, nicméně využívá veřejných softwarových prostředků normálně využívaných i jinou komunikaci než studijní. Jedná se například o program skype nebo ICQ.

#### **Asynchronní**

Asynchronní podoba nevyžaduje neustálé připojení k síti. Studující a tutoři nekomunikují v reálném čase, tedy předávání informací probíhá v podobě e-mailů či záznamů na diskuzních fórech nebo prostřednictvím elektronické pošty.

## **1.4 Technické formy**

#### **1.4.1 Computer Based Training (CBT)**

Jde formu offline e-learningu. Kurzy na CD-ROM nepotřebují pro spuštění další vybavení. Mají nevýhodu nemožnosti úpravy na míru, jde tedy jednotnou verzi všechny typy studujících. Díle je složitá aktualizace nebo úpravy, mají ovšem obrovskou výhodu podstatně většího prostoru a tedy využití různých multimediálních prvků, animací, videa apod. Výhodou i nevýhodou je fakt, že s nimi lze pracovat mimo počítačové sítě, jsou tedy jednoduše přenositelné Nevýhodou je zcela jistě vysoká cena přípravy kvalitního kurzu, výroby nosičů a distribuce. Pro studium kurzů na CD je zapotřebí vysoká motivace a pevná vůle, kterou většina lidí nemá, studium kurzů na CD bývá tedy málo úspěšné.

# **1.5 Course Managment Systém (CMS) a Web Based Training (WBT)**

Course Managment Systém (CMS) je další vývojovým stádiem CBT, kdy tento obsah je sdílen přes počítačové sítě firem – intranety. Jednotlivé CBT jsou pojeny a přes počítačové sítě distribuovány.

V okamžiku, kdy vytvořené kurzy (zdarma nebo placené) jsou umístěné na serverech jednotlivých poskytovatelů nebo na vzdělávacích portálech, v rámci intranetu organizace vzniká Web Based Training (WBT), tedy "vzdělávání, které využívá webových/síťových technologí". Kurzy, vytvořené na úrovni WBT, jsou distribuovány přes internet/intranet a umožňují tak jejich plnou aktualizaci a další doplnění nebo rozvoj. Tento druh již nabízí i různé formu komunikace, protože se jedná o online formu e-learningu. WBT stejně jako CMS má jednu velkou nevýhodu – nemá nastavené standardy. Nicméně, WBT umožnila přístup ke vzdělávání širokým vrstvám obyvatel – pracovníků, klientů, studentů – začali růst požadavky a nároky administraci a správu kurzů. To vede k vzniku komplexních řešení pro online vzdělávání.

#### **1.5.1 Learning Managment Systém a Learning Content Managment Systém**

Learning Management System je řídicí výukový systém (systém pro řízení výuky), tedy aplikace řešící administrativu a organizaci výuky v rámci e-learningu.

LMS jsou aplikace, které v sobě integrují zpravidla nejrůznější on-line nástroje pro komunikaci a řízení studia (nástěnka, diskusní fórum, chat, tabule, evidence ad.) a zároveň zpřístupňují studentům učební materiály či výukový obsah on-line nebo i offline. LMS aplikací je řada – od těch jednoduchých přes nejrůznější LMS z akademické sféry až po rozsáhlé a složité komerční aplikace (Adobe Connect, Fronter, Blackboard). Řada LMS je šířených i jako free nebo open source software (například Moodle).

LMS obsahuje několik druhů nástrojů:

- Nástroje pro tvorbu a správu kurzů
	- o Umožňují vytvářet a modifikovat modu a disciplíny jednotlivých kurzů zařazovat je do modulů, aktualizovat je apod.
- Nástroje pro verifikaci a feedback
- o testování a zpětná vazba studentů je důležitou součástí každého nástroje
- Administrace kurzů
	- o správa uživatelů, přiřazených kurzů, práv a nastavení případně přehled o celkové činnosti studentů, tutorů, studijní výsledky pod.
- Standardizace
	- o pro všechny tyto funkce je důležitý požadavek na jejich přenositelnost a standardizaci. LMS by měl být otevřený a schopný například snadno a rychle začlenit výukový obsah, vytvořený například před zavedením LMS. Mezi standardizované formáty výukových jednotek patří např. SCORM, AICC, IMS, IEEE a Ariadne.
- Komunikační nástroje
	- o zahrnuje nástroje pro komunikaci v celém studijním systému, fóra, chat, e-mail a další.
- Nástroje pro evaluaci
	- o důležitý nástroj pro hodnocení kurzů a možnosti dalšího rozvoje a úprav dle zpětných vazeb.

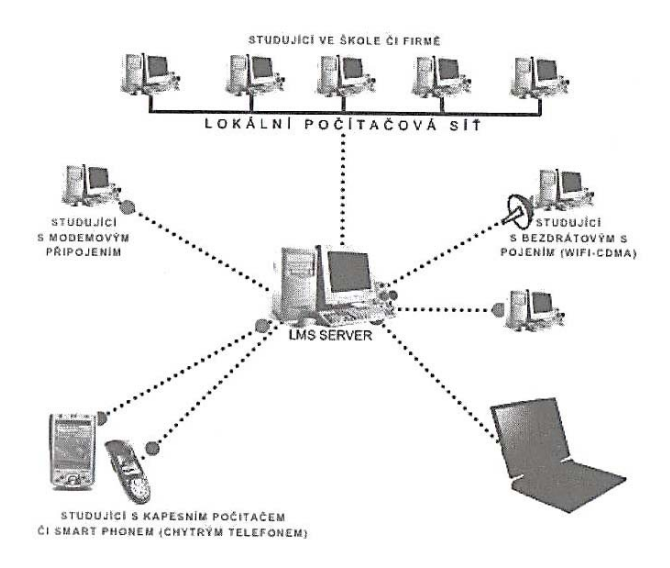

**Obrázek 2: Learning Managment System v praxi** 

**Zdroj:(KOPECKÝ, 2005)** 

S procesem tvorby obsahu LMS se spojuje termín LCMS (Learning Content Management System). Termínem LCMS lze označit jakýkoliv nástroj či systém, který slouží k tvorbě či sestavování výukového obsahu, a řada výrobců to tak i dělá. Lze říci, že je to systém prací zaměřených na tvorbu, používání obsahu ve spolupráci s LMS. Jejich spojnicí je v dnešní době norma SCORM.

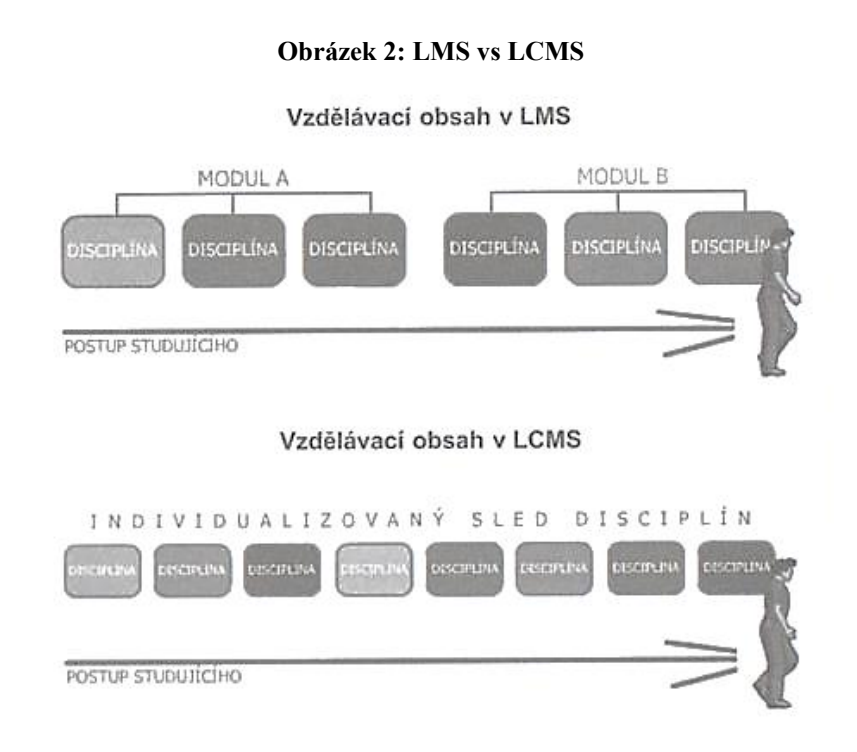

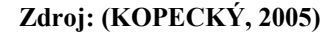

LCMS řeší:

- týmový proces tvorby obsahu
- správu a znovu používání zdrojů obsahu
- dekompozici a kompozici obsahu na učební jednotky libovolného rozsahu
- dodávání individuálně přizpůsobitelných učebních jednotek koncovým uživatelům
- detailní sledování aktivit uživatelů nad učebními jednotkami
- podporu integrace výukových strategií E-learningu

#### **1.5.2 Virtuální třída pro on-line studium na internetu**

Virtual Classroom (VC) neboli "webinář" je přesně to, co název napovídá - "místnost" ve virtuálním prostoru, na internetu. Je to webový interaktivní nástroj, který umožňuje lidem setkávat se, komunikovat a spolupracovat - aniž by museli být osobně přítomni.

Výhody použití virtuální třídy jsou natolik přesvědčivé, že lze doporučit virtuální třídu jako významný způsob výuky a prezentací, což je možné i bez investic a prakticky okamžitě. Virtuální třída je tím správným řešením pro E-learning vhodným pro české a moravské podniky a organizace. Úspora času a nákladů na jedné straně, snadná příprava podkladů, jednodušší motivace a vyšší účinnost na straně druhé.

#### **Příklad jak funguje virtuální třída**

Uživatel potřebuje:

- 1. PC připojené k internetu, s běžným internetovým prohlížečem
- 2. Telefon (případně s náhlavní soupravou) nebo PC sluchátka s mikrofonem
- 3. Internetovou adresu VC
- 4. Klíč pro přístup do příslušné třídy a jméno, pod kterým bude vystupovat

Po připojení se před uživatelem otevře okno s "tabulí", seznamem účastníků a sadou nástrojů, které umožňují on-line spolupráci. Lektor na "tabuli" prezentuje připravenou látku nebo obsah porady, vytváří na "tabuli" novou látku a obsah, v prostředí VT pracuje s kancelářským SW nebo se pohybuje na Internetu. Látku vykládá prostřednictvím hlasového připojení. Může prezentovat, klást a odpovídat na otázky písemně i ústně, zvýrazňovat, připojovat poznámky, sdílet aplikace, zobrazovat doplňkové informace, provádět průzkumy nebo shromažďovat hlasy a využívat řadu dalších funkcí - u některých VT je dokonce možné zaznamenávat celé události pro pozdější přehrání a samostudium, virtuální třídu tak lze využít i jako autorský nástroj pro tvorbu elektronických kurzů.

#### Zdroj: (HEWLETT-PACKARD DEVELOPMENT COMPANY, L.P.)

# **1.6 Bleanded learning**

V praktické výuce se nevyskytují obvykle "čisté" formy, například čistá prezenční, elektronická nebo distanční forma. V praxi se prosazuje koncepce smíšeného vzdělávání blended learning, což je kombinace prvků prezenčního i e-learningového vzdělávání (KVĚTOŇ, 2003)

Obě složky, tedy prezenční a distanční formy vzdělávání jsou požity různým způsobem. Využijeme-li například e-learningový kurz v LMS pro předání základních informací a provedeme základní test znalostí, můžeme navázat prohloubení znalostí výkladem prezenčním seminářem, přednáškou nebo celým cyklem. Závěr vzdělávacího programu, tedy ověření znalostí můžeme opět provést elektronickou formou, nebo prezenčním zkoušením.

 Dalším příkladem blended learningu mohou být semináře v kombinaci s videokonferencemi, kurzy v kombinaci s neustálým e-mailovým spojením nebo navazujícím dialogem mezi účastníky. Za blended learning lze považovat i kurzy poskytované prostřednictvím webových stránek v kombinaci s klasickou výukou ve vzdělávacím zařízení.

#### **1.6.1 M-Learning**

M-learning (mobile learning) je forma elektronického vzdělávání za současného využití mobilních počítačových a komunikačních prostředků (notebooků, kapesních počítačů, PDA, mobilních telefonů). Potenciál m-learningu se rozvíjí hlavně v posledních 5 letech. S využitím m-Learningu lze pro studium využít "prázdné" chvilky, například cestou do práce MHD nebo při čekání na jednání.

Pro podporu studia na mobilní zařízení vniká i vlastní forma digitálních studijních materiálů mCO (mobile content object), tj. v mobilu lze číst texty, sledovat animaci, odpovídat na otázky, úkoly a další.

Pro podporu této formy vzdělávání vzniklo množství organizací, příklad Mobile Learning Consorcium (http://www.mcgrawhill.ca/college/mlearining, www.mlearning.org). Celkový rozvoj této metody elektronického vzdělání má jistě velkou budoucnost hlavně pro současnou generaci, která plně mobilně gramotná a je zvyklá využívat mobilní přístroje nejen pro telefonování. Vzhledem k stále více dostupnému napojení na internet a stále "chytřejším" zařízením je možné, že m-learning a e-learning v budoucnu nebudeme rozlišovat.

# **1.7 Výhody a nevýhody elektronického vzdělávání**

Ve stručné formě projdeme přehledný výčet výhod i nevýhod e-learningu. Výhody a nevýhodo e-learning vzdělávání je těžké napsat zcela obecně. Některé z výhod, jako například finanční úspora a úspora času, se dají pro různý typ vzdělávacího obsahu a různou osobnost studijního vyložit různě. Předkládám tedy obecný přehled výhod a nevýhod se stručným komentářem.

## **VÝHODY**

- Neomezený přístup k informacím
	- o studovat lze kdykoliv a kdekoliv, kde máte přístup k počítačům nebo jiným zobrazovacím prostředkům. Nezáleží tedy na čase, nebo umístění. Pokud pojedu mimo stát, přesto se mohu dostat ke stejným vzdělávacím kurzům jako dom.
- Efektivnost výuky
	- o Lze obecně říci, že obecné distanční materiály, které jsou zpracovány multimediálně a které jsou implementovány do podoby online textu, umo6ňuji zkvalitnit percepci i zapamatování informací.
- Aktuálnost informací a možnost jejich inovace
	- o pro online formu e-learningu je nespornou výhodou možnost reagovat na nové vědecké objevy, upravit vzdělávací program podle zpětné vazby, či rozšířit obsah kurzů. Složitější je to ve formě offline, kde se musí vydat nová verze na nosiči dat, nebo umožnit stažení balíčků přes internet.
- Multimedialita a její vliv percepci a uchování informací
	- o při studiu využíváme multimediální prvků, které umožní vnímat studium několika smysly najednou. Do studia zapojujeme jak sluch tak souběžně zrak. Je ovšem zvolit správný poměr, chybou při tvorbě může být hypermultimedialita – tedy nadměrné

využívání mediálních prvků, které odvádějí pozornost od samotného obsahu. Student se tak soustředí spíše na efekty než obsah.

- Interaktivita
	- o souvisí s multimediální, jde o propojení prvků multimediálních a kontroly – komunikace – se studujícím (ve formě otázek, testů nebo her).
- Propracovanost verifikace
	- o zpětná vazba na znalosti je rychlá a okamžitě vyhodnocená pro uzavřené otázky. Hodnocení je jeden z motivačních faktorů, může být například vázán i na postup ve studiu. Propracovaností testů můžeme zjišťovat pro některé oblasti nejen znalosti ale i dovednosti.
- Finanční úspory
	- o v delším časovém horizontu jde o metodu finančně výhodnou. Bohužel při jejím startu je finanční náročnost vyšší (tvorba kurzů, příprava prostředí a další), nicméně v delším horizontu náklady klesají. Důležitou částí je kalkulace například úspora za dopravu lektora a účastníků, počet proškolený studentů a možnost i vícekrát opakovat školení.
- Individuální tempo a samostudium
	- o jistě další výhodou je možnost zvolit vlastní tempo jak budu studovat (například z domova, po večer, ráno apod.). Nicméně společně s tímto benefitem musí být i dostatečná motivace pro studujícího, vedení ve formě tutora nebo vázané hodnocení dle stanovených cílů.

# **NEVÝHODY**

- Závislost na technologickém zabezpečení
	- o elektronická forma je závislá na vybavení, elektrické energii a připojení do počítačové sítě. Další částí jsou i počítačové

dovednosti studenta, protože bez nich si student těžko kurz už jen spustí.

- Standardizace
	- o pokud není dodržován standard při výrobě kurů, může se komplikovat distribuce nových verzí nebo nasazení e-learning do všech částí společnosti. Zároveň je důležité nejen, jak technicky je kurz vytvořen, ale i jeho logická stavba. Distanční texty mají svoje zásady pro tvorbu, stavbu a požadavky na samotný obsah.
- Náročná tvorbu obsahu
	- o tvorba správně postaveného distančního textu dle náležitostí je časově i finančně náročnou. Distanční text není elektronickou podobou elektronickou podobou papírového textu, má specifickou formu a obsah. Je potřeba, aby jejich tvůrci měli náležité znalosti a dovednosti pro jejich tvorbu.
- Nevhodnost pro určité studenty
	- o nejde o metodu úplně univerzální, ne každý je schopen se učit pouze z elektronického textu. Proto je vhodné používat i další formy rozvoje studenta. Uvedený nevýhoda vede k rozvoji hlavně v oblasti bleanded learning tedy kombinované formy.
- Nevhodnost pro oblast vzdělávání
	- o e-learning je prozatím vhodný především pro výuku a předávání znalostí. Hodí se pouze v omezené míře na nácvik dovedností. Rozvoj nových technologií pro ovládání technických prostředků nám možná rozšíří v této oblasti možnosti. Například Kinct (zařízení na ovládání programů tělem) má v budoucnu umožní trénovat i některé kinetické dovednosti.

Zdroj: (KOPECKÝ, 2005)

# **2 PŘÍPRAVA E-LEARNINGU PRO SPOLEČNOST**

# **2.1 Analýza potřeb a definice cílů vzdělávání**

Jestliže chceme řešit potřeby společností ve vzdělávání, musíme získat a porozumět potřebám společnosti v oblasti vzdělávání.

Při identifikaci potřeby vzdělávání pracovníků se nemůžeme opírat pouze o údaje týkající se organizace, ale v každém případě je velmi důležité a prospěšné znát profesně kvalifikační strukturu pracovních zdrojů a její vývojové tendence v území, z něhož organizace čerpá rozhodující množství svých pracovních sil, preference vyskytující se u mládeže v souvislosti s volbou přípravy na povolání. Je nutné brát v úvahu i dosavadní zkušenosti s obtížností získávání pracovníků jednotlivých profesně kvalifikačních skupin na trhu práce.

 Pro získání vstupních informací o vzdělávacích potřebách společnosti můžeme využít jednu nebo více metod. Jsou to zejména:

- Analýza dotazníků nebo jiných forem názorů, postojů a požadavků pracovníků.
- Analýza informací získaných od vedoucích pracovníků a týkající se potřeby kvalifikace a vzdělání jejich podřízených
- Zkoumání a hodnocení pracovního výkonu jednotlivých pracovníků
- Monitorování výsledků porad a diskusí, tykající se současných pracovních problémů a perspektivních pracovních úkolů.
- Hodnocení zaměstnanců a jejich rozvojové plány stanovené ve spolupráci s vedoucími pracovníky.
- Celkový popisem pracovních pozic, popisem kompetencí pro tyto pozice a analýzou jejich souladu.

Uvedené metody nám pomohou získat vstupní informace potřeb společnosti na poli vzdělávání a jsou základními argumentačními body pro získání podpory vedení pro rozvoj a udržení vzdělávání zaměstnanců.

Fáze identifikace potřeby vzdělávání plynule vrůstá do fáze plánování vzdělávání pracovníků. Podívejme se na schéma, charakterizujícího proces plánování vzdělávání v německých podnicích (praxe v jiných vyspělých zemích se však příliš neodlišuje).

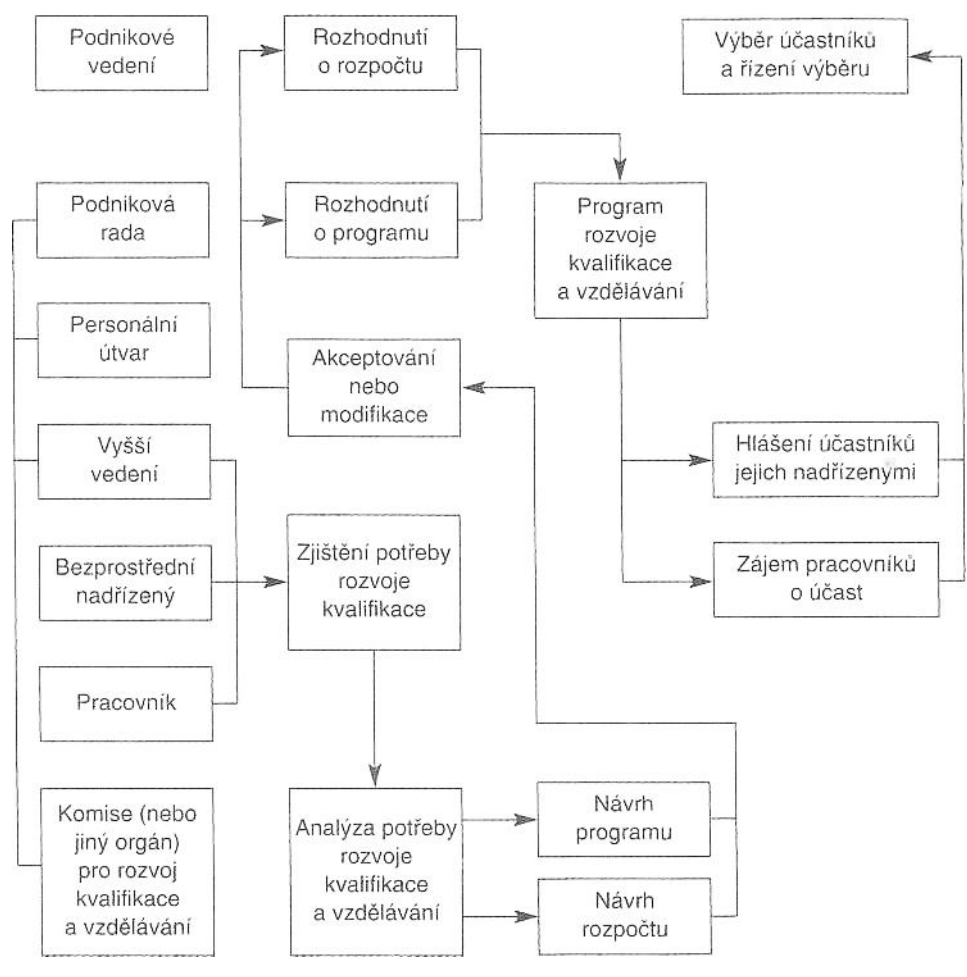

**Obrázek 3: Řízení vzdělávání** 

**Zdroj: (KOUBEK, 2007)** 

Lze vidět, že iniciativu vyvíjí podniková rada (je složená ze zástupců vedení a pracovníků) společně s personálním útvarem, vyšším vedením a zvláštní komisí pro rozvoj kvalifikace a vzdělávání. Podklady pro identifikaci potřeby kvalifikace a vzdělávání se pak získávají od vyššího vedení, bezprostředních nadřízených a pracovníků samých.

Již ve fázi identifikace potřeby vzdělávání se objevují návrhy plánů a předběžné plány, formulují se první úkoly a priority vzdělávání a z nich vyplývající návrhy

programů a návrhy rozpočtů. Všechny tyto návrhy se postupně upřesňují a projednávají, až vznikne definitivní podoba rozpočtu a programu. Program se pak dále specifikuje, takže v definitivní podobě vymezuje oblasti (předměty), na něž se vzdělávání zaměří, stanovuje počty a kategorie pracovníků, kterých se bude vzdělávání týkat, metody a prostředky vzdělávání a v neposlední řadě pak časový plán vzdělávání.

Z pohledu e-learningového vzdělávání je analýza a popis potřeb společnosti základním kamenem, na kterém bude stavěn celý projekt. Úspěch celé implementace závisí na souzvuku potřeb společnosti s elektronickou formou. Pokud například při stanovení potřeb společnosti zjistíme, že základním nedostatkem jsou neznalosti ovládání počítačové techniky, těžko bude implementovat elektronické vzdělávání v prvním kroku. Zjistíme tak, že než budeme moci tohoto moderního nástroje využít, budeme muset pracovníky proškolit prezenčně na počítačové dovednosti.

Uvedené vstupy jsou ještě důležité z ekonomického hlediska. Zavedení, udržení nebo rozvoj vzdělávání má i své ekonomické stránky.

#### **2.1.1 Ekonomická rozvaha**

Jak lze vlastně posuzovat náklady na elektronické kurzy? Jsou stejné nebo výrazně jiné než u prezenčních kurzů.

Snížení celkových nákladů na vzdělávání při aplikaci e-learningu je dosaženo především nižšími výdaji na cestovné, ubytování, stravu, na zajištění lektorů a školících prostor. Značné finanční a časové úspory plynou také z usnadněného řízení vzdělávacích programů, neboť je kvalitnější organizace, koordinace, provoz a kontrola. Plně automatizováno je zpřístupňování kurzů, kontrola účasti a dosažených výsledků. Nižší náklady jsou charakteristické především pro období provozu, naopak v průběhu zavádění e-learningu vznikají poměrně vysoké náklady na implementaci nového systému. S tím souvisejí investice do technického vybavení, náklady na výrobu kurzů, studijních materiálů a multimediálních aplikací.

### **Návratnost investic**

Z finančního pohledu lze nahlížet na investici do e-learningu jako na každou jinou. Návratnost nezávisí pouze na vynaložených nákladech a dosažených přínosech,

ale také na správně zvoleném způsobu jejich vyčíslení. Údaje z již realizovaných projektů se značně liší, v příznivých podmínkách se dosahuje návratnost vložených prostředků už po 2 letech, jiné zdroje naopak uvádí až 10 let.

Podmínkou je samozřejmě použití vhodných kalkulací a finančních kritérií pro stanovení přímých i nepřímých vzdělávacích nákladů. Použití klasických finančních ukazatelů jako ROI (return of investment) doprovází problémy s vyčíslení výnosů především v oblasti kvality vzdělávání, úrovně znalostí a jejich vztahu k produktivitě práce. Z těchto důvodů se spíše používá upravený model, kde jsou výnosy nahrazeny úsporou nákladů ve srovnání s tradičním vzděláváním. Přesnost tohoto alternativního modelu závisí ve firmě na kvalitě používaných kalkulací nákladů.

#### **Náklady**

Náklady na zajištění e-learningu zahrnují širokou škálu položek a je možné je rozdělit do 4 skupin - náklady na technologie, lidské zdroje, vytváření obsahu a služby. Technologickou skupinu představují náklady na technické prostředky, server pro administraci kurzů, multimediální zařízení. Vytváření obsahu e-learningových kurzů zahrnuje nákup dostupných kurzů, vývoj nebo nákup programů pro jejich tvorbu, vývoj specifických kurzů, aktualizaci obsahu a další činnosti související s testováním a distribucí. Náklady na lidské zdroje vznikají v procesu vývoje kurzů, konkrétně na vlastní tvorbu, programování, převod již existujících materiálů do požadované podoby. Velkou položku tvoří výdaje na vlastní firemní řešitelské týmy, neboť ty zahrnují drahé IT specialisty a konzultanty. Náklady ze skupiny služeb zahrnují tvorbu konceptu vzdělávacích kurzů, řízení a organizaci e-learning projektů, provozní podporu pro uživatele.

Na rozdíl od klasických způsobů vzdělávání lze u e-learningu dosáhnout velkých úspor z rozsahu, neboť počet účastníků kurzu není prakticky omezen. (HIRŠ, 2001)

#### **2.1.2 Stanovení harmonogramu projektu**

Pro stanovení správného cíle projektu je nutné stanovit realistický harmonogram, který postihne všechny fáze implementace řešení. K jednotlivým částem ještě přísluší odpovědná osoba a cíle části.

Modelový harmonogram obsahuje potřebné části projektu. Pro konkrétní řešení je možné některé části vyloučit, doplnit nebo spojit. Nicméně při přípravě vzdělávání je vhodné rozmyslet všechny části.

#### **I. Etapa –zahájení projektu, definice rozsahu a potřeb**

- Definice rozsahu vstupních potřeb pro vzdělávání seznam kurzů pro e-Learning
- Rozhodnutí o nákupu nebo vlastním vývoji kurzů
- Zajištění realizačního teamu
- Zajištění finančního rozpočtu projektu
- **Sestavení celkového zadání projektu, jasná definice cílů, odpovědnosti, finanční náročnosti a harmonogramu**

# **II. Etapa – technická a technologická příprava, vývoj a komunikace**

- Zahájení projektu s realizačním team a stanovení úkolů
- Interní marketing
	- o Komunikace na zaměstnance o průběhu a cíli projektu
	- o Pravidelné zprávy z Etap
	- o Příprava školení
- Zajištění technologie LMS e-Learning a nakoupených kurzů:
	- o průzkum trhu, poptávkové řízení
	- o posouzení nabídek, vyhodnocení
	- o smluvní ujednání.
- Implementace LMS systému e-Learning a vybraných kurzů:
	- o technická implementace
	- o nasazená kurzů
	- o nastavení LMS, zavedení uživatelů, rolí
	- o uživatelská práva přístupy
	- o testování přístupů a simulace kurzů
- Školené Teamu
	- o Školení na tvorbu kurzů
	- o Školní obsluhy LMS
	- o Školení Tutorů
- Tvorba vlastní kurzů
	- o Analýza a zajištění zdrojů
	- o Design grafické prvky, logika kurzů
	- o Tvorba
	- o Nasazení a pilotní provoz testování na vybrané skupině
	- o Evaulace připomínky a hodnocení pilotního provozu, zapracování připomínek

# **III. Etapa – realizace vzdělávání**

- Zahájení projektu vzdělávání
	- o Interní marketing o startu projektu
	- o Komunikace na studenty
		- Přidělení kurzy, harmonogram studia
		- **Termíny a motivační faktory**
- Kontrola a hodnocení průběhu studia
	- o Průběžná kontrola studia
	- o Upozornění na termíny dané studiem
	- o Průběžný sběr zpětné vazby
- Práce Tutora a podpora studia
- Závěrečné hodnocení
	- o Sběr výsledků studia
	- o Celkové hodnocení spokojenosti
	- o Zpětná vazba tutorům, studentům a managementu
- Interní marketing
	- o Zveřejnění závěrečné zprávy o počtu školení, výsledku
	- o Celkové hodnocení akce
	- o Další plány vzdělávání a rozvoj

Důležitou částí každé z etap je interní marketing. Vzdělávání v jakékoliv podobě je právě pro studenty. Je důležité, aby cítili, že jsou od začátku součástí celého projektu. Zajímavou možností je vyhlásit například soutěže o nejlepší výsledek studia, nebo podpořit i průběžné studenty odměnou buď sociální, nebo peněžitou. Zároveň je samozřejmě potřebné, aby studium mělo podporu i samotného managementu a zapadalo nejen do firemní kultury ale i do strategických cílů společnosti. Možnost získat znalosti nebo dovednosti jakoukoliv formou je benefitem nejen pro zaměstnavatele ale i zaměstnance. Ten totiž může nabyté informace uplatnit i u jiného zaměstnavatele. Zvyšuje si tak kvalifikaci na trhu práce.

Ne každý student si tuto část benefitu uvědomuje. Je na investorovi, aby podle výše investice případně negativní formou odměnil ty, kteří se do programu zařadí, ale nesplní svoje povinnosti.

V následujících kapitolách se seznámíme s doporučeními, jak správně tvořit kurzy, jaké máme role v e-learningovém týmu nebo jaké jsou standardy LMS. Dále se podíváme na tvorbu kurzu po didaktice stránce, na jeho stavbu a možnosti, které nám elektronické kurzy nabízí pro zatraktivnění samotného studia.

# **3 TVORBA VLASTNÍCH KURZŮ**

# **3.1 Příprava distančního kurzu**

Chceme-li vytvářet kvalitní funkční e-learningové kurzy je vhodné se řídit doporučenými postupy či modely pro jejich tvorbu. Jedním z nich je tzv. ADDIE strategie.

Tento v EU běžně využívaný model obsahuje tyto etapy:

- 1. Analysis vstupní analýza cílové skupiny, tvorba vzdělávacího modelu, analýza vzdělávacích forem a obsahu
- 2. Design návrh kurzu, struktura, multimedialita a interaktivita
- 3. Development vývoj kurzu dle stanoveného scénáře
- 4. Implemetation implementace vzdělávacího obsahu do vzdělávacího prostředí
- 5. Evaluation průběžné a závěrečné hodnocení

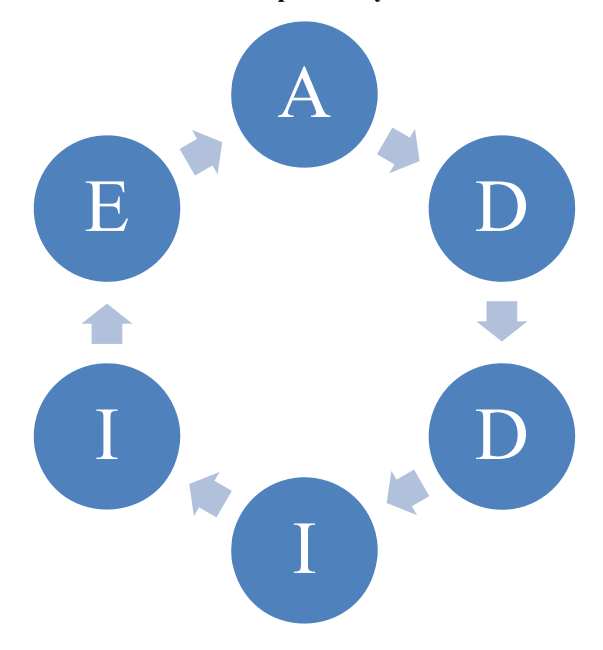

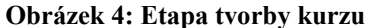

Příprava distančního studijního kurzu se v principu zásadně neliší od přípravy stejného produktu v prezenční formě, přesto je tato metodika tvorby zaměřena jako doplňkový studijní materiál. Použitá metodika tvorby vychází knihy Distanční vzdělávání a eLearning. (ZLÁMALOVÁ, 2008)

Pokud rozvineme popsanou metodu ADDIE pro tvorbu nového E-learningového kurzu získáme následující postup:

- **analyzovat poptávku a výběr tématu (marketing)**
- **vytvořit realizační tým (manažer kurzu + autorský kolektiv)**
- **organizačně zajistit studium (administrátor)**
- **zpracovat studijní "balíček" a jeho odborné posouzení po stránce obsahové i didaktické (oponentní řízení)**
- **realizovat pilotního kurz**
- **zhodnotit pilotní kurz hodnocení tutory, studujícími, organizátory**
- **provést potřebné úpravy a změny**
- **propagovat kurz (promotion)**

Některé aktivity na sebe navazují, jiné mohou probíhat současně. Přípravě kurzu by však měl být věnován dostatek pozornosti a času. Každá dodatečná úprava již hotového kurzu způsobuje problémy studujícím i organizátorům studia a předělávání již vytištěných studijních opor zvyšuje náklady na kurz.

Je-li kurz koncipován jako doplňkový materiál k prezenčnímu studiu, lze některé body sloučit do jednoho Tímto způsobem lze například sjednotit hodnocení tutory a realizaci pilotního kurzu. Dále lze minimalizovat realizační tým a studijní balíček.

Je-li kurz koncipován jako plně distanční, nelze jednotlivé kroky vynechávat, naopak je nutné se držet standardů.

### **3.2 Didaktické principy distančního kurzu**

Při didaktickém zpracovávání v obsahu vzdělávání se uplatňují tzv. didaktické zásady, z nichž některé zdůrazňoval již Jan Amos Komenský. Jedná se o obecné požadavky vyplývající ze zákonitostí vyučovacího procesu, které se prolínají všemi fázemi vzdělávání. Jedná se o tyto zásady: zásada uvědomělosti a aktivity, zásada komplexního rozvoje studujícího, zásada vědeckosti, zásada spojení teorie s praxí, zásada přiměřenosti, zásada individuálního přístupu, zásada emocionálnosti, zásada trvalosti, zásada názornosti, zásada soustavnosti (systematičnosti), zásada zpětné vazby. U e-learningu jsou velmi důležité tyto zásady: zásada přiměřenosti, zásada soustavnosti (systematičnosti), zásada uvědomělosti a aktivity, zásada individuálního přístupu, zásada zpětné vazby ve všech fázích vzdělávacího procesu. (MALACH, 2003).

V tvorbě online kurzů se užívá u jiného stylu vyjadřování, který má studenta vnést do problému. V klasickém vyučování by se tato situace dala připodobnit tomu, kdy student na sebe nechává působit projev a atmosféru vyučujícího v učebně. On line kurz je nový typ komunikačního kanálu, který má své specifické rysy. Nelze převádět texty klasické do elektronické podoby z několika důvodů.

Texty klasické (ve skriptech) mají statický a neosobní charakter. On line kurz má být velmi dynamický, navozující pocit neustálé komunikace mezi autorem a studentem kurzu, tím u studenta vyvolává aktivitu jeho samotného, i když použité dynamické texty mají primárně statický charakter. Z toho to důvodu lze používat při vyjadřování druhou osobu množného čísla.

Při online kurzů má být délka textu kratší. Kurz nabízí další aktivity než jen četbu, uživatel může vnímat text, hudbu, mluvené slovo a grafické podměty. Tím lze získat znalosti a dovednosti na základě jiných podnětů. V online kurzu lze požívat autotesty pro zpětnou vazbu, úkoly pro spolupráci studentů. Studenti diskutují, spolupracují a otvírají další témata, která nejsou přímo v kurzu – což je důležité, student se sám stává sám do jisté míry spoluautorem. Auto-testy se využívají pro zpětnou vazbu studentů k právě probranému tématu nebo k celkovému prověření vlastních znalostí.

#### **3.2.1 Didaktické zásady**

#### **Komplexnost**

V rámci obsahu elektronických distančních textů by měla být zachována jistá logická návaznost a uspořádání učiva, přičemž k danému tématu by mělo být přistupováno pokud možno komplexně. K dodržení komplexnosti vedle statických tabulek a grafů formálně přispívají simulace reálných jevů, grafické zjednodušení reálných skutečností, hierarchické a lineární modelování, interaktivní funkce multimédia apod.

#### **Aktivita**

Elektronické distanční texty ve spolupráci s tutory by měly umožňovat udržet aktivitu studujících - nebo alespoň jejich zájem o dané téma. Protože distanční texty mohou být interaktivní a multimediální, upoutávají pozornost a v jistých okamžicích nutí studující pracovat, vybírat odpovědi, doplňovat symboly apod. Aktivitu studujících je nutné udržovat např. prostřednictvím množství komunikačních nástrojů, které (ať se používají ve velké míře většinou asynchronně) umožňují odstranit pocit osamocení ve studiu, kterému studenti distančních forem studia často podléhají.

#### **Samostatnost**

Distanční studium s podporou e-learningu patří do kategorie samostudia, respektive řízeného samostudia. Studující je tedy nucen vzdělávat se sám s využitím distančního textu. To však předpokládá, že bude zároveň zodpovědným za plnění studijního harmonogramu a studijních povinností, že bude "nutit sebe sama ke studiu". Tutor - tedy jakýsi "pomocník učitele" - pak studenta aktivizuje, vhodnými prostředky nutí k činnostem, kontroluje plnění studijních podmínek a je moderátorem diskuse (existuje-li). Jak bude aktivní tutor, tak bude aktivní i třída.

#### **Přiměřenost**

Vždy mějme na paměti, že tyto texty musí být co nejjednodušší a co nejtransparentnější - musí být maximálně jasné. Tj. není vhodné základní text zbytečně obohacovat o velké množství nadbytečných informací - ty mohou být vždy v příloze k daným částem textu. Jako autoři si vždy musíme uvědomit, pro jaké studující jsou texty určeny. Jinak bude vypadat text, určený pro učitele, pro úředníky, pro profesory, pro řidiče tramvají. Vždy vycházejme také z granulovanosti textu a ze zásad konstruktivismu.

Konstruktivistická **koncepce** učení zdůrazňuje aktivitu žáků, kteří si sami konstruují vědění. Je to proces, založený na řešení problémů, přičemž předchozí informace a zkušenosti se spojují s novými. V rámci distančního vzdělávání se konstruktivismus spojuje zejména s granulovaným přístupem ke vzdělávacímu obsahu:

- obsah segmentujme na co nejmenší logické části,
- části postupně předkládejme studujícím,
- studující na jejich základě konstruují poznání. (KOPECKÝ, 2005)

#### **3.2.2 Didaktické přístupy v tvorbě online kurzu**

Zkusme se tedy alespoň krátce zamyslet nad tím, z čeho by se měl správný distanční elektronický kurz skládat, co my měl obsahovat, a jak by mě být hierarchicky uspořádaný.

### **Úvodní do textu, vstupní tutoriál**

Úvodní slovo kurzu má nabudit, motivovat, probudit zvědavost, fantazii. Může být emotivní, využít i citaci. Zároveň obsahuje studijní cíle, celkový časový rozsah studia. To je důležitá část, aby si student dokázal, rozvrhnou celý časový plán studia.

Doporučuje se používat v úvodu osobní charakter. Úvodní větou můžete motivovat a přiblížit studentovi situaci, nebo předat základní přehled, co bude studovat. Důležité je i nastavit časové orientační časové rozsah pro studium. Pokud student ví, jaký časový rámec si má vyčlenit na studium, je pro něj jednoduší vytvořit si přiměřenou klidnou atmosféru. Vstupní tutoriál může i představit základní grafické prvky, kterých bude při výuce využito. Důležité je ale, celý úvod připravit jednoduchý a při dalších kapitolách neopakovat stejné informace tak, abychom studenta neodradili.

### **Edukační část, motivační a fixační prvky**

Výkladovou část, pro jednodušší pozmění textu, je dobré rozdělit do různých částí. Díky grafickým možnostem elektronického vzdělávání se nemusíme omezovat jen na dělení do kapitol a podkapitol. Některé kvalitní e-learningové kurzy mohou poracovat s různými tvary, barevnými pasážemi nebo kreativním průvodcem.

Například pokud vyučujeme cizí jazyk, může hravou formou provést studenta po cizí zemi tak, že vybereme město, stát nebo celý kontinent a pomocí vtipného příběhu dělíme celé studium na kratší časové úseky. Samozřejmě záleží na tom, jakými prostředky a disponujeme pro vlastní tvorbu.

Výkladový text může být mluvený nebo psaný a má být logicky uspořádaný. Grafiku můžeme rozdělit na několik částí, statickou - může být v podobě ilustrací, kreseb, map, plánů, fotografií a dynamickou grafiku je video nahrávky a animace. Zvyšujeme tím motivaci studentů a celý text je velice přitažlivý a zábavný.

Další druhem porovnání různých číselných hodnot, znázornění rozdílů nebo porovnání dat můžeme provést pomocí diagramů, tabulky a grafů. Animace dokáží vysvětlit různé procesy nebo funkce, pomocí nich může provádět rozklady, ztvárnit rozklady na menší elementy nebo vyjádřit nadhled a celek. Lze zobrazovat jednoduché, až 3D animace.

Jazykové kurzy zase s oblibou využívají zvukové záznamy nebo multimedia, zároveň s využitím záznamu přes mikrofon se porovnává intonace hlasu studenta se záznamem. Speciálně u jazykových kurzů se obecně multimédia využívají velice často. Ideální je úryvek z filmu, televize nebo jiného média s komentářem a výkladem.

Používání záznamu obrazovky (screen shootu), nebo video záznamu z ovládání počítačového programu se vyplatí ve chvíli, kdy je výklad může být špatně pochopen díky terminologii nebo je jiným způsobem těžší dynamické děje vysvětlit. Video lze také použít při různých situacích, které se těžce graficky simulují.

Další výhodou elektronického textu je možnost využívat hypertext, nelineární rozdělení textu. Umožňuje pomocí takzvaných odkazů jednoduché přeskakování kapitol v rámci kurzu, vracet se zpět vybírat a zobrazovat příbuzné informace. Tento způsob zobrazení informací je lidskému myšlení bližší, než lineární zobrazení textu.

#### **Verifikační aparát, zpětná vazba**

Důležitou části distančního textu jsou místa, která poskytují studentovi zpětnou vazbu, jak porozuměl textu. Řešení je několik, od obyčejného testu nebo otázek a odpovědí, případně navázání na popis obrázku, multimediální příklad a další. Cílem této části je fixace textu, zdůraznění důležitých částí pro zapamatování a ověření získaných znalostí případně pochopení textu. Další zajímavou formou jsou různé hry nebo multimediální úkoly. Celý výklad se tak stává zajímavějším a pro studenta i hravější. Kromě formy je samozřejmě důležitá i samotná délka a rozsah úkolů. Úkoly nemají výklad zdržovat, ale doplňovat. Je vhodné kombinovat více možností v průběhu například jednoho bloku a umisťovat cílené otázky i na konec každé části.

Verifikační částí tak logicky řídit postup v celém studiu. Jednotlivé studijní bloky jsou zakončeny krátkým ověřením znalostí. Pokud student odpoví špatně, není mu zpřístupněna další část studia. Tím alespoň částečně dokážeme řídit postup v budování znalostí od jednoduššího k složitějším problémům, nebo budovat terminologii, která je v následných textech použita.

#### **Závěr studia a podpora**

Studenta vedeme v průběhu studia k cíli, kterým jsou znalosti a dovednosti pro které kurz studovat. Na průběh celého studia má vliv hlavně motivace žáka. Vzhledem k samostatné povaze distančního vzdělávání je důležité nejen motivaci v průběhu studia udržovat, ale i závěrečným cílem podpořit. Proto je vhodné kurz zakončit například závěrečným testem, po jehož absolvování získá student osvědčení o absolvování kurzu, nebo případně certifikát. Test muže být elektronický, nebo případně pod dohledem tutora, který jej vyhodnotí.

Právě role tutora je při studiu velmi důležitá. Roli a popisu jeho povinností při elektronickém vzdělávání se zbývá následující kapitola. Z pohledu kurzu a jeho stavby je nutné dát tutorovi prostor a nástroje na možnost spolupráce se studentem. To můžeme udělat zařazením různých odkazů nebo i úkolů do textu. Student má mít možnost dotázat se na kteroukoliv část, které nerozumí, a to jednoduchými nástroji, které obsahuje kurz. Studující tak od počátku má pocit, že nestuduje sám, ale má prostor jak se na problematiku dotázat a můžeme tak zvýšíme je motivaci a pozornost.

# **4 E-LEARNINOGOVÝ TÝM**

Nejdůležitější rolí při e-learningovém vzdělávání hrají samozřejmě lidé. V hlavní roli jsou zcela jistě studenti, nicméně neméně jsou i jiné důležité role v celém realizačním teamu. Důležité pro správnou tvorbu i nasazení e-learningu nebo kurzu je mít správně definovaný team. Jednotlivé role může zastávat i jedna nebo více osob, nicméně hlavní je zabývat se všemi na klíčové úkoly pro damou roli.

### **4.1.1 Manažer studia**

Funkce manažera je pro realizaci e-learningem podporovaného vzdávání velmi důležitá. Manažer studia je člověk, který je schopný řídit a koordinovat celé studium a provádět jeho závěrečnou evaluaci. Měl by tedy mít množství schopnosti a dovedností, nutných k řízení realizačního týmu a zajištění fungování celého kurzu.

- Zajišťuje vstupní a výstupní analýzu vzdělávacích potřeb
- Řídí a koordinuje činnost tutorů
- Kontroluje dodržení časového rámce pro realizaci kurzu
- Rozhoduje o změnách studijního plánu
- Zajišťuje evaluaci kurzu
- Spolupodílí se na akreditaci/certifikaci distančního studia

Manažer zajišťuje, aby byl vývoj a realizace e-learningového vzdělávacího celku logický, funkční a efektivní, aby dodržoval doporučenou strategii. Manažer vzdělávání velmi úzce spolupracuje s tutory i autory e-learningu.

#### **4.1.2 Autor a spoluautor, grafik a multimediální team**

Základním úkolem autorů distančních e-learningových textů je tvořit kvalitní vzdělávací obsah, který bude možný prostřednictvím procesu vzdělávání distribuovat studujícím. Při tvorbě distančního textu se autoři musí zaměřit na kvalitu obsahu i na formu distančního textu. Autor by měl dodržovat didaktické zásady distančního textu.

Zároveň pro správnou tvorbu kurzů je potřeba i dalších profesí. Jestli zvolíme například hravou formu kurzu, musíme do realizačního teamu přizvat i schopné animátory nebo grafiky. Jestliže bude kurz obsahovat části mluvené, je potřeb si zajistit kvalitní nahrávku od zkušeného mluvčího, který je schopen mluvit na mikrofon. Podle povahy kurzu je tedy dobré volit i další nutné profese, které na přípravě kurzu potřebujeme. Hlavním tvůrcem, který koordinuje a zadává práce je ale autor.

#### **4.1.3 Tutor**

Termínem tutor e-learningu označuje osobu, která dohlíží na činnost e-learningových studujících, usměrňuje jí a řídí. Zároveň verifikuje znalosti dovednosti studujících, hodnotí je. Tutor je tedy metodický zprostředkovatel distančního studia řídí diskuse, komunikuje se studujícími, vede prezenční tutoriály. Tutorská práce je v rámci e-learningu nejdůležitější - tutor zajišťuje vnitřní fungování studia, komunikuje se studujícími, vede je, poskytuje konzultace, řeší studijní problémy. Tutor nemusí (ale může) být autorem distančního textu, měl by však být komunikačně zručný schopný manažer, který dokáže řídit činnost studijní třídy/skupiny/jednotlivce.

V distančním vzdělávání realizovaném v podobě e-learningu platí zásada, že se v něm nepřednáší. Tutor tedy přímo neučí, ale různými prostředky podporuje studující při jejich studiu. Tutoři rovněž vedou pracovní tutoriály, které jsou určené k vyjasnění otázek studia textu apod. Tutor se snaží vést studenty k tomu, aby si na svůj dotaz či nejasnost odpověděli sami - nepředkládá tedy studentům okamžitě řešení, vede je k vlastní analýze a následném řešení. Tutor musí být teoreticky i prakticky vybaven ke zvládnutí svých charakteristických povinností. Dle (ZLÁMALOVÁ, 2005) mezi tyto povinnosti patří například:

- Pomoc studujícím při zpracování individuálního studijního plánu, zhodnocení jeho studijní motivace, vstupních znalostí a studijních předpokladů.
- Pomoc při řešení studijních a osobních problémů studujících, které vznikají během studia a nejsou tak závažné, aby vyžadovaly pomoc odborného poradenského pracovníka. Tutor spolurozhoduje o úpravách studijního plánu studujících.
- Konzultace, týkající se obsahu učiva. Tutor (není-li zároveň autorem distančního textu) zabezpečuje komunikaci mezi experty a studujícími.
- Opravy (hodnocení) samostatných prací studujících.
- Celkové hodnocení výsledků studia jednotlivých členů studijní skupiny.

Transfer evaluace předmětů k manažerům studia.

# **4.1.4 Studující**

Je potřeba si zejména uvědomit si, že studující v distančním vzdělávání mají zcela jiné roli než například studující prezenčních forem studia. O distančním vzdělávání podporovaném e-learningem se často hovoří jako o řízeném samostudiu, ze strany studujícího je tedy nutnou podmínkou jeho vlastní ochota studovat samostatně. V prezenčních formách studia máte nad sebou vždy nějakého pedagoga/instruktora/trenéra, který usměrňuje vaši vzdělávací aktivitu. Jako studenti distančního vzdělávání jste však z velké části v průběhu studia od svých "učitelů" odděleni. Ono oddělení pak může u studujících vyvolávat různé pocity a stavy - pocit osamění, frustrace apod.

Aby byl student schopen studovat v distančních formách studia, musí splňovat několik podmínek: musí být kvalitně motivovaný, zodpovědný za své studium, musí být schopen si dobře zorganizovat čas a musí být počítačově gramotný.

# **Některé rozdíly mezi studujícími v prezenční a distanční formě studia**

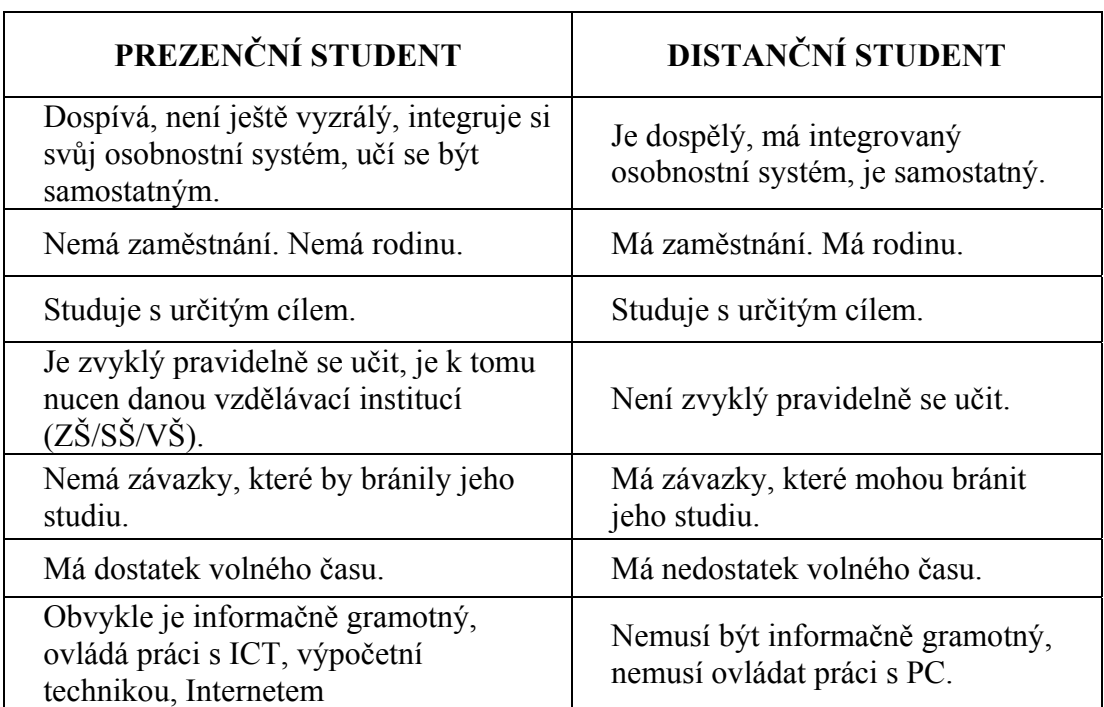

#### **Tabulka 1: Prezenční vs Distanční student**

**Zdroj: (KOPECKÝ, 2005)** 

# **5 E-LEARNINGOVÉ STANDARDY**

Existují desítky standardů popisujících řadu oblastí od HW, přes komunikační rozhraní až po didaktiku a meta-data. V současnosti si nejspíše vystačíte s povědomím o standardech AICC a SCORM. AICC je významný zejména z historického hlediska, v minulosti patřil mezi široce podporovaný standard a dosud existuje velké množství hotového obsahu dle tohoto standardu. Současným trendem je standard SCORM, který přináší oproti AICC významné výhody z hlediska adaptability, sdílení, prohledávání a znovu využívání obsahu.

Z uživatelského hlediska standardy zaručují, aby mohl být vložen libovolný obsah do libovolného LMS. To znamená, že LMS musí "rozumět" struktuře obsahu a obsah s LMS musí být schopny vzájemné komunikace. LMS spouští na požadavek uživatele obsah a předává mu standardem definované informace jako např. kdo a kdy obsah spouští, data která si obsah do LMS v předchozím spuštění uložil. Obsah naopak předává LMS informace např. o době studia, studentem dosažených výsledcích, studentem provedených aktivitách nad obsahem (zvolené volby v testových otázkách, navigace po stránkách…).

Standardy nezaručují, že obsah vyrobený v jednom vývojovém systému půjde upravovat v jiném vývojovém systému. Pokud odebíráte obsah s ideou, že si ho budete dále modifikovat a rozvíjet, je třeba většinou vlastnit i vývojový systém, v kterém byl obsah vytvořen, a od dodavatele si vyžádat zdroje obsahu. Pokud se rozhodujete o pořízení vývojového systému pro vlastní tvorbu obsahu, je třeba volit zodpovědně, protože budoucí přechod na jiný vývojový systém může být z hlediska již vyvinutého obsahu "bolestivý".SCORM

### **Standardizační skupiny**

IMS Global Learning Consortium Inc. (http://www.imsproject.org/)

Advanced Distributed Lerning Initiative (http://www.adlnet.org/)

The World Wide Web Consortium (W3C) (http://www.w3.org/)

Institute of Electrical and Electronics Engineers (IEEE) (http://www.ieee.org/)

#### **Prestandardy a standardy HTML, XHTML**

Chceme-li vhodným způsobem zahájit přehled standardů e-learningem podporovaného vzdělávání, měli bychom alespoň několik řádků věnovat jednomu z první standardů – HTML (Hypertext Markup Language). Většina firem/vzdělávacích institucí, které se zabývají vývojem WBT, využívá možností standardu HTML 4, který umožňuje snadno zobrazit online definovaný vzdělávací obsah. V současnosti se stále více využívá standardu vyšší úrovně – XHTML, který pracuje s rozšiřitelným značkovacím jazykem XML.

**AICC** Mezi jeden z prvních standardů patří AICC, standard profesní organizace Aviation Industry CBT Comittee. Standard velmi přísně a konkrétně určuje, jak má fungovat výměna výukových materiálů mezi kurzy a systémy, jak se mají uchovávat data o výsledcích apod.

**IMS** Standard IMS propojuje v rámci IMS Global Learning Consortium přibližně 150 organizací s cílem navrhovat standardy pro výměnu dat v oblasti e-learningu, založené na XML. IMS obsahuje množství specifikací, včetně standardů, garantujících přístupnost, metodickou kvalitu, přístup k digitálním informačním zdrojům, taxonomii vzdělávání apod.

**IEEE** Mezi další respektovaný standard patří StandardEurope, zaměřený na standardizaci Evropy s využitím IEEE. Přístup ke standardům IEEE je placený, proto se často využívají reprodukovaně v podobě vyšších standardů – např. SCORM.

**ADL – SCORM** ADL standardy byly vytvořeny standardizační skupinou Advanced Distributed Lerning Initiative, zřízenou ministerstvem obrany USA. Jejím úkolem je vývoj elektronické podpory distančního vzdělávání, tvorbu kvalitních výukových materiálů apod. Od roku 1997 ADL vytvářela nový standardizační formát, který by spojoval všechny izolované formáty dohromady. Hlavním úkolem ADL bylo zejména tvořit prostředníka mezi průmyslovými a akademickými konsorcii (IMS, IEEE, AICC) a obecnými standardizačními organizacemi (W3C, ISO). Výsledkem byl Sharable Content Object Reference Model (SCORM). SCORM představuje standard, umožňující kvalitní vícerozměrnou interoperabilitu postavenou na jazyce XML. SCORM se stále vyvíjí, v současnosti existuje ve verzi SCORM 2004.

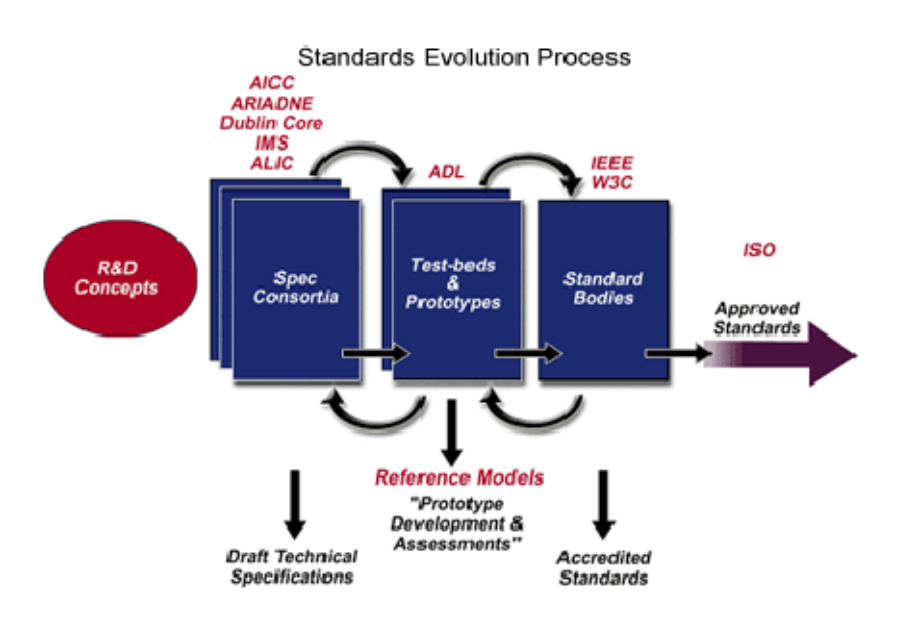

#### **Obrázek 5: proces vývoje standardu**

**Proces vývoje standardů**

**Zdroj: (KONTIS, 2012)**

# **6 PRAKTICKÁ ČÁST**

## **6.1 Zadaní projektu, definice potřeb**

Projekt vzešel ze společné iniciativy pracovníků a manažerů společnosti. Vedení společnosti si klade za cíl systematicky a komplexně zvyšovat kvalifikační úroveň svých mimopražských středisek, aby posílilo konkurenceschopnost společnosti a rozvinulo kvalifikační úroveň pracovníků.

Personální ředitelka provedla analýzu založenou na sběru výročních rozhovorů manažerů s podřízenými pracovníky. Výstupem byla nejen hodnocení spokojenosti zaměstnanců ale i nastavení vzdělávacích plánů a potřeb jednotlivých skupin pracovníků. Dále porovnala požadavky na jednotlivé pracovní pozice se stávající úrovní kvalifikace pracovníků (na základě minulých kurzů, hodnocení nadřízených a celkových certifikací). Dalším vstupem pro celkovou analýzu byly celkové potřeby zdravotnictví a potřeby vzdělávání těchto pracovníků ať zákonné anebo nařízené od mateřské společnosti.

 Výstupem analýzy byly různé projekty v oblasti vzdělávání. Celkem byla zapojena většina pracovníků, u nichž byla potvrzena potřeba rozšíření a prohloubení kvalifikace ve vztahu k obsazované či cílové pracovní pozici. Jedná se o lékaře, zdravotní sestry a administrátory ze středisek umístěných po celé ČR mimo Prahu. Cílová skupina je tvořena ze 10 % osobami mladšími 25 let a z 60 % osobami staršími 50 let.

Vzdělávací plán byl schválen se začátkem od března 2011 a je rozdělen podle použité metody vzdělávání. Zároveň byl brán ohled na schválený rozpočet pro uvedený projekt. Jednotlivé části projektu:

- Manažerské dovednosti prezenční forma
- Jazykové kurzy prezenční forma
- Zvýšení vzdělání v počítačových dovednostech e-learning
- Odborné kurzy pro potřeby středisek e-learning

Manažerské dovednosti a jazykové kurzy byly řešeny stejným způsobem, jako v minulých letech a to prezenčními kurzy přímo na jednotlivých pobočkách nebo nominací a schválením do otevřených kurzů různých vzdělávacích společností.

Většina zaměstnanců v minulých letech pro prošla školením počítačových dovedností v základních i pokročilých variantách. Školení se konala v sídle společnosti po skupinách přibližně deseti osob. Na závěr školení studenti procházeli krátkým hodnocením znalostí. Vzhledem k velkému počtu skupin a produktů, které se školily, je organizace školení s ohledem geografické rozmístění po celé české republice náročná. Zároveň se závěrečných výstupů vyplývá, že základní počítačovou gramotnost zvládla většina zaměstnanců.

Pro prohloubení získaných znalostí a dovedností v programovém vybavení byl tedy zvolen on-line e-learning. Společnost měla tyto hlavní důvody pro zavedení nové metody vzdělávání:

- 1. Možnost nabídnout kurzy bez ohledu na časové dispozice zaměstnance - protože jde o zdravotní zařízení, jsou drženy směny nebo pohotovosti a organizace prezenčních kurzů je časově i finančně náročná
- 2. Možnost nabídnout kurzy bez ohledu na geografické rozmístění - v případě počítačových nebo i odborných znalostí bylo potřeba provádět školení buď na centrále, nebo v některé z poboček, ale tak, aby se sešel dostatečný počet posluchačů. Zároveň možnost on-line vzdělávání nabídne společnost i matkám na mateřské dovolené.
- 3. Velice dobré zkušenosti s elektronickým vzděláváním od mateřské společnosti, je možné využít jejich LMS technologie bez finančních nároků

- koncept je zaveden u mateřské společnosti, která využívá LMS Moodle. Společnost získá zdarma technické zařízení a případně podporu osob, které řídí vzdělávání v jiných zemích. Mateřská společnost využívá LMS již přes pět let s dobrými výsledky u implementovaných kurzů.

- 4. Získat a možnost přeložit některé kurzy od mateřské společnosti - některé kurzy, které využívají v zahraniční, je možné přeložit a provozovat i v české republice.
- 5. Finanční dostupnost
	- plynou z možnosti získat technické zázemí bez větší investice
	- a výhodnost co do možnosti studovat kdykoliv a kdekoliv.

#### **Hlavním cíle implementace e-learningu:**

- 1. Získat novou metodu vzdělávání pro zaměstnance a adaptovat jí do společnosti
- 2. Uspořit čas a nabídnout více kurzů všem zaměstnancům
- 3. Ověřit použití e-learningu pro oborné zdravotnické kurzy
- 4. Uspořit finanční prostředky ve vzdělávání

Projekt e-learning ve společnosti byl rozdělen do několika vln. V první, je úkolem adaptovat a připravit technologické zázemí a provést odborné školení pro vybranou skupinu zaměstnanců podle definovaných potřeb. Microsoft Office bude v této vlně zpřístupněno všem zaměstnancům, oborné kurzy jen vybrané skupině pro potřeby ověření vhodnosti tohoto nástroje.

### **Realizaci první vlny byl harmonogram projektu rozdělen do následujících 3 fází:**

- 1) **Příprava** 4 měsíce březen 2011 srpen 2011
	- Zahájení projektu, sestavení realizačního tým, školení realizačního teamu.
	- Nakoupení kurzů Microsoft Office verze 2003 Word, Excel a PowerPoint ve všech úrovních
	- přeložení 2 odborných vzdělávacích programů pro e-learning z němčiny – Hygiena rukou a Anatomie a fyziologie ledvin
- Příprava prvních skupin pro vzdělávání, kterým bude zpřístupněn e-learning na určenou dobu.
- 2) **Vzdělávání**  4 měsíců září 2011 prosinec 2011
	- Interní komunikace, školení e-learningu.
	- Vybraní pracovníci si naplánují a realizují studium.
	- Podpora ze strany manažera kurzu a tutora
	- Sběr výstupů ze vzdělávání, interní komunikace průběhu
- 3) **Vyhodnocení a doporučení** 2 měsíce leden 2012– únor 2012
	- Hodnocení od zaměstnanců
	- Nastavení dalších cílů, hodnocení projektu a doporučení pro další rozvoj

# **6.2 Přípravná fáze projektu**

V této části projektu byl v první řadě definován odborný tým, který měl na starosti celý průběh projektu a to v rozsahu:

- Sponzor Manažer projektu 1 osoba (HR Manager), odpovědnost má za finanční a termínu část projektu. Provede výběr a nákup e-learningových kurzů dle rozpočtu.
- Vedoucí tvorby projektu 1 osoba HR asistentka, má za úkol řídit práci na překladu a tvorbě kurzů s pomocí externí společnosti
- Zajištění IT prostředků a přístupů, 1 osoba IT
- Pro odborné kurzy jsou vybráni odborní garanti, kteří mají pomáhat při studiu – celkem 2 osoby z řad administrátorek na stanici

Pro kurzy Microsoft Office nebyl zvolen tutor, roli garanta a částečnou roli tutora převzal HR manažer.

Studentů Microsoft Office je přibližně 300 zaměstnanců, odborné kurzy budou zpřístupněny celkem 150 zaměstnancům.

#### **6.2.1 Kurzy Microsoft Office**

V oblasti kurzů Microsoft Office provedl HR manažer šetření na trhu a do užšího výběru nominovaly společnosti:

- Gopas a.s.
- KONTIS s.r.o.
- COMPUTER HELP, spol. s r.o.

Ukázkové kurzy byly předloženy celkem deseti osobám s nejrůznějším pracovním zařazením (od asistentek po manažery). Na základě jejich hodnocení byly nakoupeny kurzy od společnosti Gopas, protože ohlas na práci s nimi byl nejpříznivější. Po získání slevy pro firemní zákazníky odpovídal i finančním možnostem rozpočtu. Kurzy splňují podmínku standardu SCORM pro implementaci do LMS systému společnosti.

*6.2.1.1 Stručně o kurzech Office od společnosti GOPAS a.s. a ukázky* 

## **Distribuce pro individuální zákazníky**

Nejúplnější sada, MS Office – knihovna 15 výukových kurzů, se skládá z 298 lekcí uskupených do 15 kurzů. Pokud ji budete studovat celou, uslyšíte také 34 hodin hlasových pokynů a strávíte zhruba 150 hodin prací s lekcemi. Pro uživatele, které zajímá pouze specifická aplikace Microsoft Office, jsou k dispozici menší sady, například MS Excel – sada tří výukových kurzů. Pro individuální zákazníky je možná i off- line distribuce na DVD.

#### **Distribuce pro korporátní zákazníky**

Zákazníci, kteří mají vlastní LMS, si mohou naše kurzy, které jsou plně AICC a SCORM kompatibilní, naimportovat. Uvedené standardy jsou podporovány i systémem Moodle.

#### **Navrženo pro samostatné studium krok za krokem**

Většina našich kurzů existuje ve třech různých úrovních – pro začátečníky, středně pokročilé a pokročilé uživatele. Každý kurz se obyčejně skládá z přibližně 20 lekcí, z nichž každá obsahuje zhruba 30 minut interaktivních výkladů, cvičení a otázek.

#### **Kombinované formy výuky**

Každý kurz obsahuje vstupní test na začátku kurzu, který studentovi pomůže identifikovat to, co se potřebuje naučit; výklady s písemnými nebo hlasovými pokyny (nahranými ve studiu profesionálem) používají názorné simulace, které lze spustit ve třech různých režimech podle studentovy volby; cvičení pro samostatnou práci; otázky jako přípravu na testy a závěrečný test založený na obsahu celého kurzu.

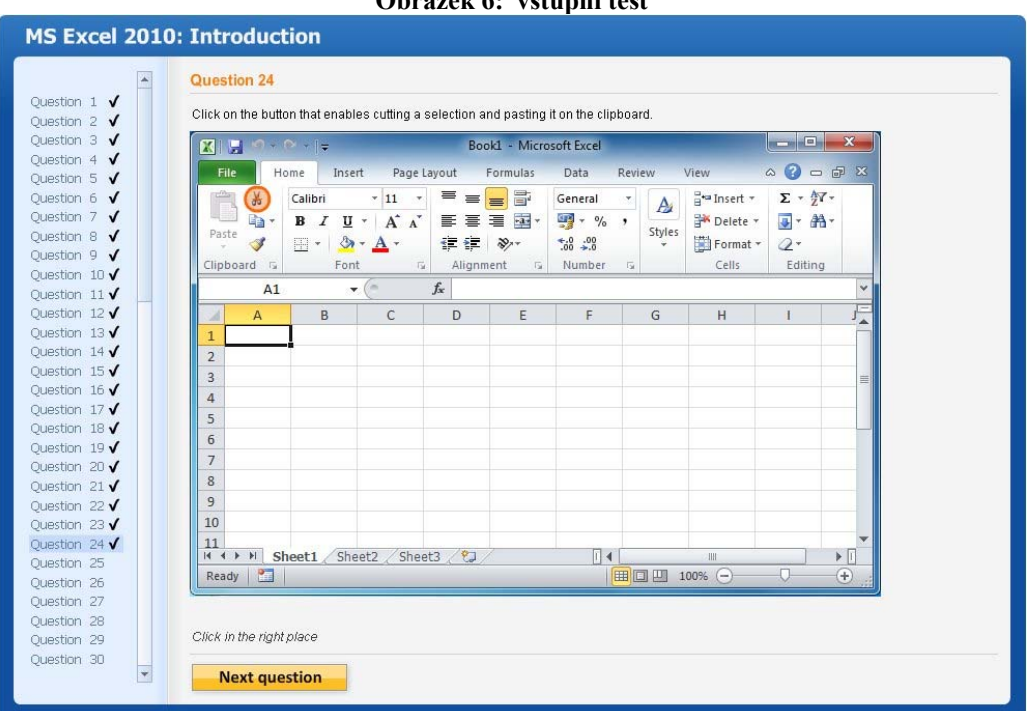

**Obrázek 6: vstupní test**

**Zdroj: ELEARNING GOPAS** 

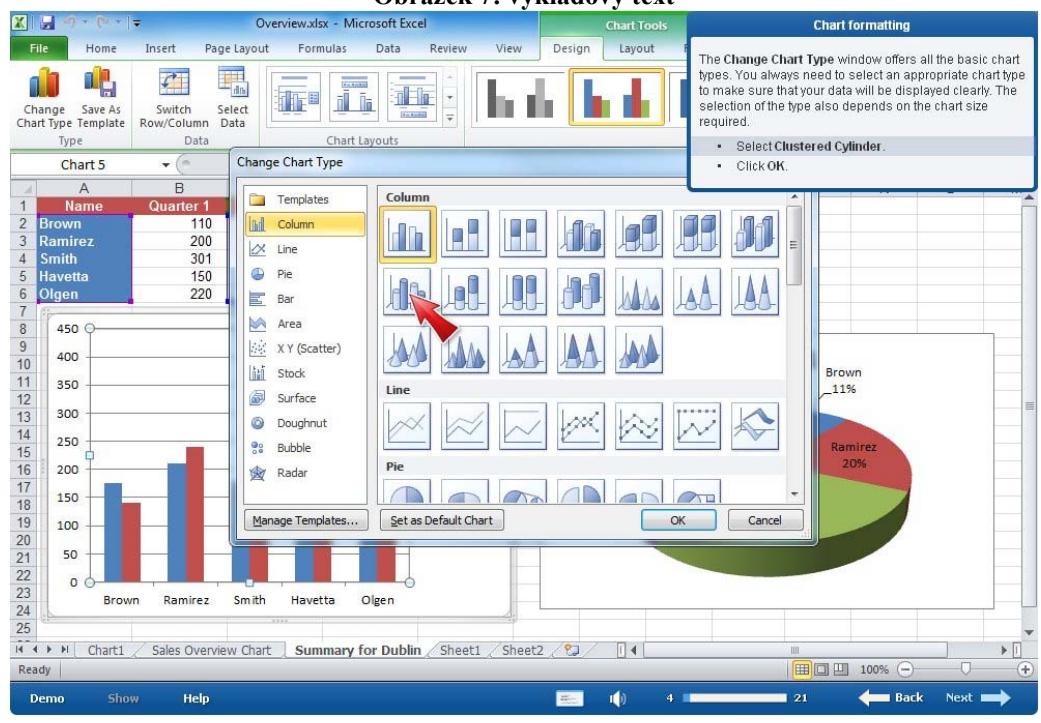

**Obrázek 7: výkladový text**

**Zdroj: ELEARNING GOPAS** 

#### **Obrázek 8: Cvičení**

|                                                                                                    | Home                                                                                                    |
|----------------------------------------------------------------------------------------------------|----------------------------------------------------------------------------------------------------|
| * ITHINGI LESL<br>$\blacktriangle$<br>F Introduction to Excel<br>$\Box$ Data entry and editing<br>E Worksheet navigation and<br>basic settings<br>$\Box$ Cell range selection<br>+ Manipulation with cell ranges<br>E Cell inserting and deleting<br>F Text and cell formatting<br>+ Number, Date and Time<br>format<br>F Formatting via style gallery<br>$\Box$ Working with files and<br>windows<br>$\Box$ Printing smaller tables<br>F The AutoSum button and<br>formula copying<br>$\Box$ Custom formula creation<br>F Work with functions<br>$\Box$ Chart creation<br>· tutorial<br>· exercises<br>* questions<br>$\Box$ Chart formatting<br>tutorial | <b>Exercise tasks</b><br>Try the following tasks:<br>We are working with the file Charts2.xlsx.<br>In the chart on the Business sheet, change in the font size of the title to 20.<br>Change the color of the year 2011 series to green.<br>3.<br>Using the shortcut menu, delete the year 2010 data series from the chart.<br>4.<br>Insert the year 2010 data series in the chart again.<br>5.<br>Change the chart type to Clustered Cylinder.<br>7. Move the chart to the new sheet.<br>Insert the data labels in the chart. Set the font size 12, bold, yellow, with the light blue highlighting.<br>8.<br>Show the legend at top.<br>9.<br>Highlight the labels of the horizontal axis by bold font.<br>10.<br>Insert the picture machine.png to the background.<br>11.<br>You can see the created chart in the file Charts3.xlsx.<br>12.<br>Download the exercise files:<br>• Charts2.xlsx<br>Charts3.xlsx<br>· machine.png |
| $\lceil \cdot \rceil$ exercises<br>* questions<br>$E$ Proofing                                                                                                    | <b>Finished</b>                                                                                                    |

 **Zdroj: ELEARNING GOPAS** 

| Ouestion 2 $\sqrt$                       | Click on the button that enables cutting a selection and pasting it on the clipboard. |                                                                |                                                             |               |                         |                     |                 |                             |                                                             |                       |
|------------------------------------------|---------------------------------------------------------------------------------------|----------------------------------------------------------------|-------------------------------------------------------------|---------------|-------------------------|---------------------|-----------------|-----------------------------|-------------------------------------------------------------|-----------------------|
| Ouestion $3 \sqrt{}$                     | $\mathbf{K}$<br>H                                                                     | $\begin{array}{c}\n\bullet \\ \bullet \\ \bullet\n\end{array}$ |                                                             |               | Book1 - Microsoft Excel |                     |                 |                             |                                                             |                       |
| Ouestion 4 $\sqrt$<br>Question 5 $\sqrt$ | File                                                                                  | Home<br>Insert                                                 | Page Layout                                                 |               | Formulas                | Data                | Review          | View                        | $\triangle$ $\triangle$ $\triangle$ $\triangle$ $\triangle$ |                       |
| Ouestion $6\sqrt{}$                      | $\frac{\sqrt{2} \lambda}{\sqrt{2}}$<br>$\bullet$                                      | Calibri                                                        | $-11$ $-$                                                   | 三<br>$\equiv$ | $=$                     | General             |                 | $\frac{a}{H}$ Insert $\tau$ | $\Sigma$ - $\frac{1}{2}V$ -                                 |                       |
| Question $7 \sqrt{}$                     | la-                                                                                   | $B$ $I$                                                        | $\underline{U}$ + $\overrightarrow{A}$ $\overrightarrow{A}$ |               | 事事者風・                   | $\frac{1}{2}$ - % , | $\mathbf{A}$    | Delete *                    | <b>可一治一</b>                                                 |                       |
| Ouestion 8 $\sqrt$                       | Paste                                                                                 |                                                                | $2 -$<br>$A -$                                              |               |                         | $-0.00$             | Styles          |                             |                                                             |                       |
| Question $9$ $\checkmark$                | J                                                                                     | $\mathbb{H}$ +                                                 |                                                             | 使使            | $\frac{1}{2}$           |                     |                 | Format *                    | $Q-$                                                        |                       |
| Ouestion $10V$                           | Clipboard <sub>Is</sub>                                                               | Font                                                           | $\overrightarrow{\mathsf{F}_{M}}$                           | Alignment     | $\overline{12}$         | Number              | $\overline{12}$ | Cells                       | Editing                                                     |                       |
| Question $11\sqrt{ }$                    | A1                                                                                    |                                                                | (Cari<br>v,                                                 | $f_x$         |                         |                     |                 |                             |                                                             | $\checkmark$          |
| Ouestion $12V$                           | A<br>A                                                                                | B                                                              | C                                                           | D             | E                       | F                   | G               | H                           | $\mathbf{I}$                                                |                       |
| Ouestion $13\sqrt{}$                     | $\mathbf{1}$                                                                          |                                                                |                                                             |               |                         |                     |                 |                             |                                                             |                       |
| Ouestion $14 \sqrt{}$                    | $\overline{2}$                                                                        |                                                                |                                                             |               |                         |                     |                 |                             |                                                             |                       |
| Ouestion $15\sqrt{ }$                    | $\overline{3}$                                                                        |                                                                |                                                             |               |                         |                     |                 |                             |                                                             | 亖                     |
| Question $16\sqrt{}$                     | $\overline{4}$                                                                        |                                                                |                                                             |               |                         |                     |                 |                             |                                                             |                       |
| Ouestion $17 \sqrt{}$                    | 5                                                                                     |                                                                |                                                             |               |                         |                     |                 |                             |                                                             |                       |
| Ouestion $18 \sqrt{}$                    | 6                                                                                     |                                                                |                                                             |               |                         |                     |                 |                             |                                                             |                       |
| Ouestion 19√                             | $\overline{7}$                                                                        |                                                                |                                                             |               |                         |                     |                 |                             |                                                             |                       |
| Question 20 √                            | 8                                                                                     |                                                                |                                                             |               |                         |                     |                 |                             |                                                             |                       |
| Ouestion $21$ $\checkmark$               | 9                                                                                     |                                                                |                                                             |               |                         |                     |                 |                             |                                                             |                       |
| Ouestion 22 √                            | 10                                                                                    |                                                                |                                                             |               |                         |                     |                 |                             |                                                             |                       |
| Ouestion 23 √                            | 11                                                                                    |                                                                |                                                             |               |                         |                     |                 |                             |                                                             |                       |
| Ouestion $24$ $\sqrt{ }$<br>Question 25  |                                                                                       |                                                                | H + ▶ H Sheet1 Sheet2 Sheet3 2                              |               |                         | $\Box$ 4            |                 | <b>SIL</b>                  |                                                             | $\blacktriangleright$ |
| Ouestion 26                              | Ready <b>P</b>                                                                        |                                                                |                                                             |               |                         |                     | Ⅲ Ⅲ 100% →      |                             | O                                                           | $\bigoplus$           |
| Question 27                              |                                                                                       |                                                                |                                                             |               |                         |                     |                 |                             |                                                             |                       |
| Ouestion 28                              |                                                                                       |                                                                |                                                             |               |                         |                     |                 |                             |                                                             |                       |
|                                          | Click in the right place                                                              |                                                                |                                                             |               |                         |                     |                 |                             |                                                             |                       |

**Obrázek 9: Test**

**Zdroj: ELEARNING GOPAS** 

## **Jasná struktura, informace přímo po ruce**

Přestože kurzy obsahují všechny funkce popsané výše, mají jednoduchou strukturu, která umožňuje snadnou navigaci. Manažer kurzů umožňuje uživatelům nejenom studovat obsah celého kurzu od začátku do konce, ale dává uživatelům také možnost rychle najít specifické téma, aby se naučili novým dovednostem a mohli je okamžitě použít při své práci.

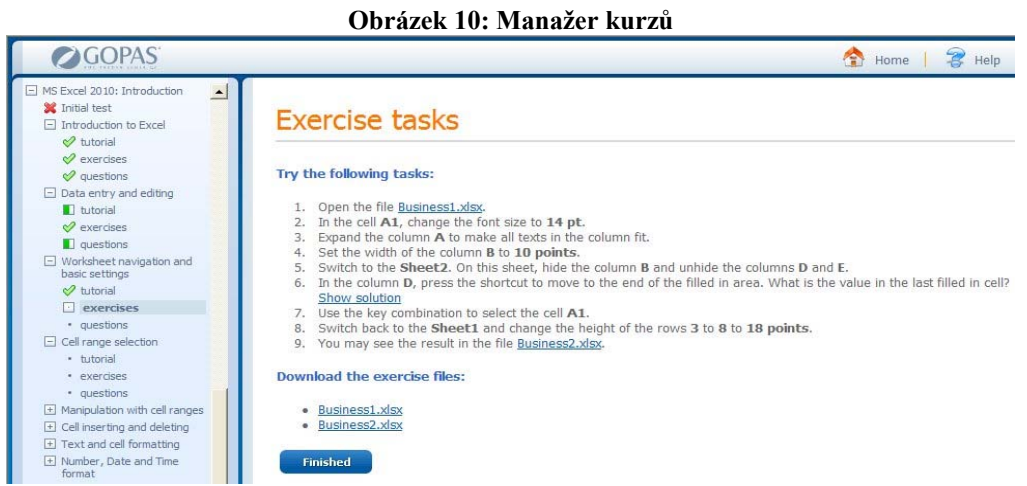

#### **Zdroj: ELEARNING GOPAS**

#### **6.2.2 Tvorba nových kurzů a překlad**

Hygiena rukou a Anatomie a fyziologie ledvin jsou dva kurzy, které společnost získala od mateřské společnosti. Oba kurzy jsou využívány v systému Moodle a jsou vybaveny texty a obrázky. Kurzy jsou podobné, co do rozsahu studijního materiálu. Společnost zajistila odborný překlad a odborný pracovník zajistil terminologické upřesnění a doladění některých specifických detailů z praxe společnosti. Pro představu o rozsahu následuje stručný popis kurzu hygieny rukou.

**Hygiena rukou** – kurz vysvětluje jak a jakými prostředky dbát o hygienu rukou stejně jako kdy a kde je potřeba si ruce mýt. Zároveň výkladově shrnuje problémy, které mohou vzniknout při špatném mytí nebo nedodržení hygieny. Součástí kurzu jsou i vysvětlení interních směrnice v této oblasti.

### Doporučená délka kurzu pro studium: 45 minut

Kurz obsahuje: Úvodní slovo, Vstupní test znalostí – 5 otázek s výběrem správné odpovědi a) – d), výkladovou část ve formě textového výkladu doplněné o obrázky a multimediální videa. Celkem je obsahem 5 kapitol, každá o 5 stránkách. Na závěr je test ve formě 10 otázek s možností výběru správné odpovědi a) – d). Výstupy testů jsou pouze orientační pro studující, nemají žádný výstupní charakter.

Celková délka přípravy obou kurz od zadání, překlad a úpravy byla 3 měsíce hlavně z důvodu prodlev a návalu ostatní práce členů teamu. Odhad pracnosti od jednotlivých členů (neprováděli přesnou evidenci práce) – 2 dny překlad, 2 dny úpravy textu, grafické stránky a doplnění dalších informací a 1,5 dne na komunikaci a řízení celého procesu. Pro kurzy neproběhlo žádné pilotní testování, budou nasazeny do provozu z důvodu převzetí již hotových kurzů.

#### **6.2.3 Technické zabezpečení a LMS**

LMS je spravováno a řízeno z mateřské společnosti. Nominovaný IT technik získal potřebná oprávnění pro zavedení uživatelů (studujících a tutorů) a zároveň pro nasazení kurzů. Moodle je poměrně jednoduchý systém a IT odborníkovi se povedlo velmi rychle adaptovat jeho prostředí.

Na začátek nového školního roku byly v systému připraveny – kurz (Office i odborné), založeno celkem 300 uživatelských přístupů pro studující. Uživatelům byly zpřístupněny všechny kurzy Microsoft Office bez omezení a vybrané skupině odborné kurzy. HR manažer a HR asistentka byli proškoleni a budou provádět i školení a podporu systému při samotném studiu.

### **6.3 Průběh vzdělávání**

Vzdělávání začalo v září 2011 a bylo odstartováno novým školním rokem. Začátkem srpna byla na intranetu zveřejněna informace o probíhajícím nastavení e-learningu pro společnost a o její první fázi. Uživatelé dostali také e-mailem pokyny pro přístup. Ohlášení přístupu na e-learning proběhlo e-mailovou zprávou na všechny uživatele.

V průběhu září byly organizovány na pravidelných poradách tematické bloky s vysvětlením přístupu k e-learningu a jeho ovládání. Toto školení mělo délku přibližně 30 minut a pomocí praktických ukázek předvedlo základní práci se systémem a jednotlivými kurzy.

Vedoucí projektu a tutorové obou kurzů minimálně jedenkrát měsíčně kontrolují výsledky e-learningového vzdělávání a odpovídají na případné dotazy účastníků e-learningového vzdělávání. Došlo k technickým obtížím v e-learningové databázi, kterou musela vedoucí projektu intenzivně řešit s odborníkem na IT. Problém způsobil výpadek e-learningu na 2 týdny.

Zároveň byl na konec kurzu Hygiena rukou přidán krátký dotazník pro ověření spokojenosti s e-learningovým kurzem a některé otázky pro obecnou spokojenost se studiem. Hodnocení studenty probíhalo jako ve škole.

## **Obsah dotazníku:**

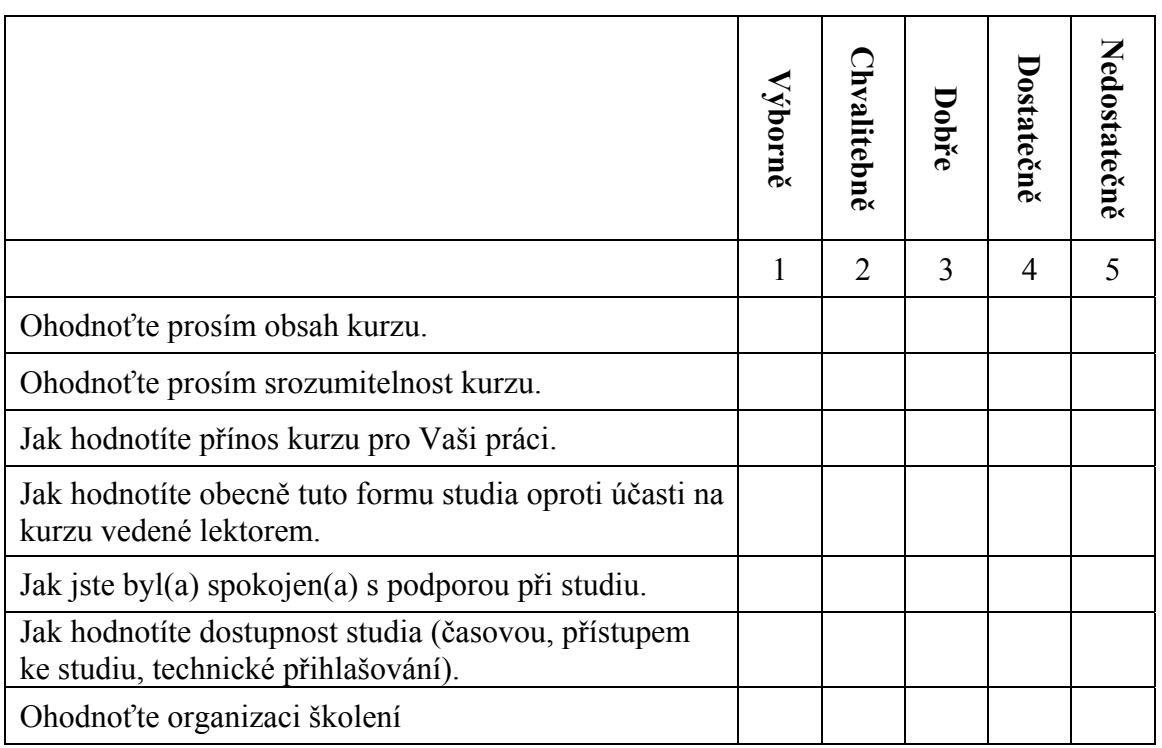

#### **Tabulka 2: Hodnotící formulář**

Uvedené kurzy jsou stále dostupné a vzhledem k rozsahu používání studujícími. V lednu bylo rozhodnuto, že e-learning bude dostupný i v prvním kvartále roku 2012 bez nějakého výpadku pro potřeby hodnocení.

# **6.4 Vyhodnocení projektu**

Pro hodnocení e-learningu použijeme jednak výstupy ze systému a zároveň i hodnocení samotných studujících. Předně fakta o studiu kurzů. Kurzy Microsoft Office byly zpřístupněny celkem 300 zaměstnancům, ostatní odborné celkem 150.

# **Celková fakta o studiu jednotlivých kurzů:**

### **Přehled studentů kurzu:**

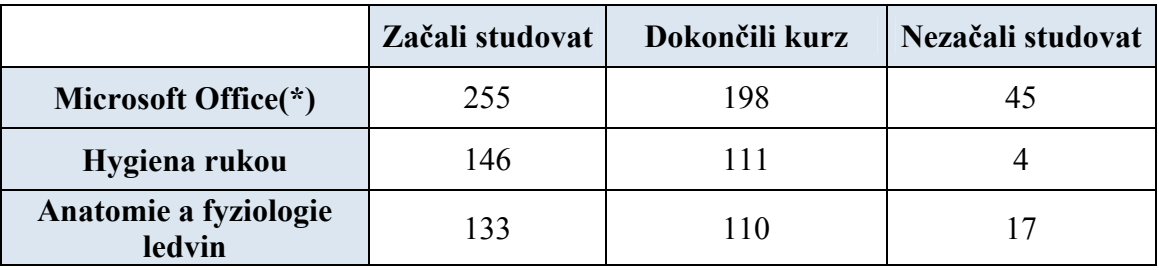

#### **Tabulka 3 : Přehled studentů v číslech**

\*dokončilo alespoň jeden kurz

# **Procentuální vyjádření z celkového počtu studentů:**

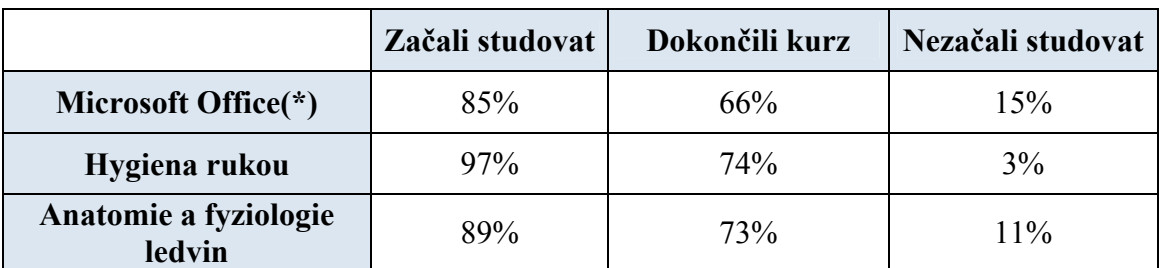

#### **Tabulka 4 : Přehled studentů v procentech**

\*dokončilo alespoň jeden kurz

Legenda:

- **Začali studovat** jsou studenti, kteří spustili kurz, přečetli některé kapitoly, ale nedokončili studium
- **Dokončili kurz** ukončili všechny předepsané kapitoly a cvičení kurzu
- **Nezačali studovat** nezahájili studium

**Přehled za jednotlivé kurzy o studiu v grafu:** 

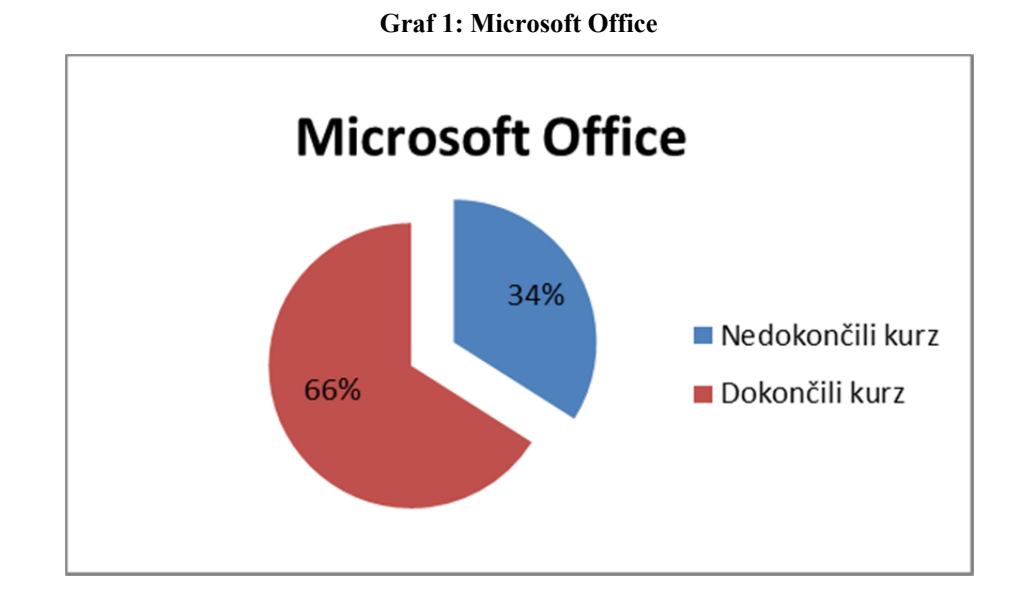

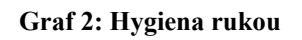

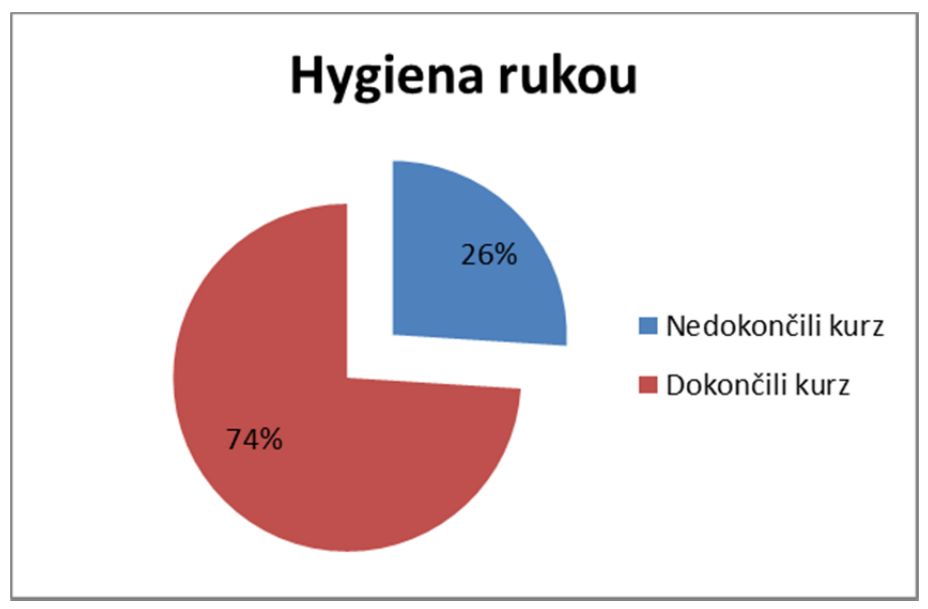

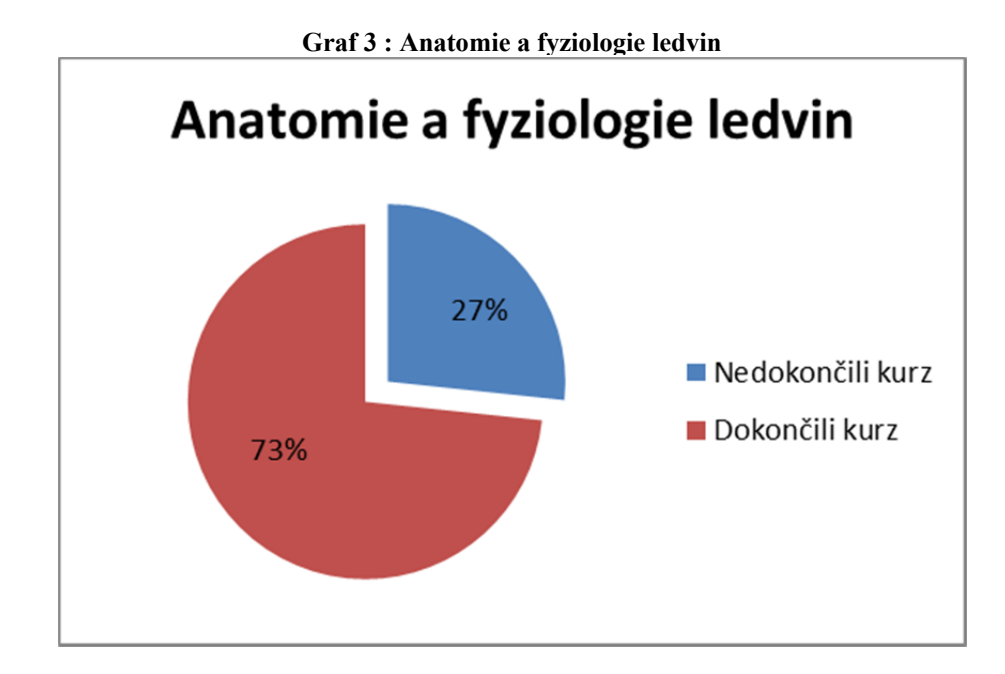

Legenda:

- **Dokončili kurz** ukončili všechny předepsané kapitoly a cvičení kurzu
- **Nedokončili kurz** jsou studenti, kteří spustili kurz, přečetli některé kapitoly, ale nedokončili studium nebo nezačali studovat

# **Výsledky dotazníků**

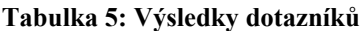

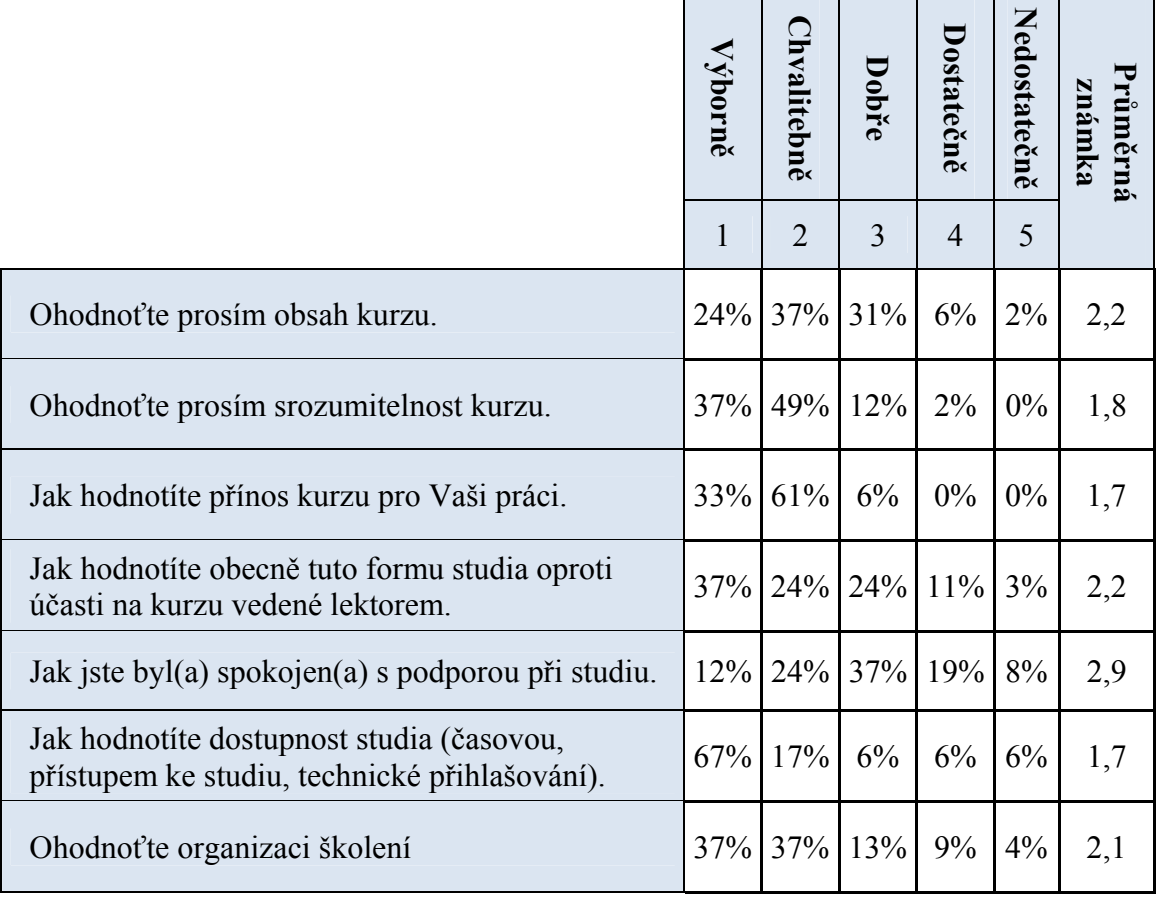

Hodnocení bohužel proběhlo v přímo v LMS systému, jako nepovinná závěrečná část kurzu. Celkem odpovědělo 90 studentů, každý student odpovídal pouze jednou. V uvedené tabulce je uvedeno procentuální vyjádření odpovědí a průměrná známka odpovědi.

Dotazník měl dvě částí, první je hodnocení vytvořeného kurzu. Druhá část zjišťovala zpětnou vazbou na prostředí a samotnou metodu vzdělávání.

# **7 ZÁVĚR**

Úvodní část této práce seznamuje s terminologií e-learningu, jejich formami a metodami. Dále pokračuje přípravou základního harmonogram nasazení elektronického vzdělávání tak, aby byly pokryty podstatné části projektu nasazení elektronického vzdělávání do společnosti. Trh v současné době nabízí velké množství kurzů vytvořených podle standardů pro implementaci do LMS systému, nebo je dokonce možné pořídit si hostovanou variantu, dostupnou přes webový portál. Nicméně, pro speciální kurzy, které jsou plně svázány s procesy a business potřebami komerčních nebo státních společností je vhodné kurzy vytvořit "na míru". Pokud nevyužijeme nabídky společností, které mají tvorbou kurzu jako hlavní pracovní náplň, můžeme kurzy vytvářet s využitím lidských zdrojů společnosti. Doporučení a didaktické principy tvorby kurzu jsou shrnuty v teoretické části textu.

Praktická část představuje projekt nasazení e-learningu pro komerční zdravotní společnosti. V úvodu si firma stanovila základní cíle pro elektronické vzdělávání – adoptovat e-learning, ověřit možnost tvorby vlastních odborných kurzů a uspořit čas a náklady na vzdělávání. Velkou předností jsou jistě zkušenosti z mateřské společnosti, která rozhodla o online formě s využitím LMS Moodle. Právě vlastnictví a provozování LMS pro více zemí velice usnadnila finanční stránku projektu a výrazně zlevnila implementaci do společnosti. Umožnila tak nákup kurzů Microsoft Office bez ohledu na celkovou cenu, ale realizátoři se mohli zaměřit na kvalitu a spokojenost.

Z uvedených výstupů studia zjistíme, že každý kurz začala studovat převážná většina studentů. Z toho faktu vyplývá, že většina studentů zvládla přístup k e-learningovému systému, jeho základní ovládání ve formě přihlášení a spuštění kurzu. Více než 60% studentů u odborných kurzů i studium dokončilo. V případě Microsoft Office více než 50% studentů dokončilo alespoň jeden kurz, který začali studovat. Pro studium elektronických kurzů a dané období to lze pokládat za velmi dobrý výsledek a známku toho, že zaměstnanci kladně přijali tuto metodu studia. Bohužel se mi nepovedlo získat přesné porovnání návštěvnosti prezenčních kurzů v minulých letech. Podle odhadu HR manažera je návštěvnost prezenčních odborných kurzů v závislosti na tématu 60 – 80%. Právě dostupnost (časovou i technickou) hodnotili studenti kladně. Přispívá k tomu jistě i povaha práce právě ve zdravotnictví, kde převážně směnný provoz komplikuje účast a organizaci prezenčních kurzů.

 Podíváme-li se na hodnocení vytvořeného e-learningového kurzu, které vyplnili studenti po jeho absolvování, zjistíme, že průměrné hodnocení kurzu získalo známku 1,9. Jde o hodnocení jednoho kurzu a pouze těmi studenty, kteří kurz dokončili. Nicméně jde o velmi dobré známky, které naplnily představy managementu o smysluplnosti tvorby některých odborných kurzů. Ověřili tak zkušenosti z mateřské společnosti, která využívá e-learningu pro vzdělávání již několik let.

Společnost plánuje nejen elektronické vzdělávání v současné podobě udržet, ale i nadále rozvíjet. HR manažerka má připravené další 3 odborné kurzy k tvorbě a začlenění do LMS. Dalším kurzem, mimo odborné, který je v přípravě, je kurz pro nové zaměstnance, který má nováčkům ve společnosti usnadnit nástup. Jeho cílem je představit nejen základní hodnoty a cíle společnosti, ale i běžné provozní informace (používání intranetu, benefitní systém, přístupové karty atd.). Uvažuje se i o nákupu externích kurzů, například jazykových, jako doplňku prezenčních kurzů. Investici do pořízení nových kurzů bude předcházet plošný průzkum zájmu o e-learning. Pracovníci se budou moci vyjádřit, které další kurzy z nabídky by chtěli využívat. Zájem bude zjišťován při půlročních hodnotících pohovorech.

Problematika elektronických kurzů a e-learningu (nebo i jiných metod) je zatím v počátcích. Její celkový rozvoj je kromě didaktických zřetelů plně svázán s technickým rozvojem počítačů, internetu a dalších trendů ve světě výpočetní techniky. Právě s ohledem na celkový rozvoj elektronického světa, jeho integrace do vývoje a světa do mladé generace je zcela jisté, že i v následujících letech dojde k velkému rozvoji této oblast vzdělávání. Každá komunikační novinka (sociální sítě, IP telefonie, online komunikační nástroje, elektronické knihy) provede posun e-learningu a přiblíží jej tak studentovi i pedagogovi.

Při zpracování této bakalářské práce a celé problematiky, kterou se zabývá, bylo čerpáno z odborné literatury, která je uvedena v seznamu použité literatury.

# **8 SEZNAM POUŽITÉ LITERATURY**

BAREŠOVÁ, A., *E-Learning ve vzdělávání dospělých*. 1. vyd. Praha: VOX, 2003. ISBN 80-86324-27-3.

KOPECKÝ, K., *E-learning (nejen) pro pedagogy.* 1. vyd. Olomouc: Hanex, 2006. 125 s. ISBN 80-85783-50-9.

KOUBEK,J., *Řízení lidských zdrojů*: *Základy moderní personalistiky*. 4. vyd. W.Churchila 2, Praha 3: Managment Press, s.r.o., 2010. ISBN 978-80-7261-168-3.

MALACH, Josef. *Didaktika pro doplňující pedagogické studium.* Ostrava: Centrum dalšího vzdělávání PdF OU, 2003. 182 s.. ISBN neuvedeno

NOCAR, David., *E-Learning v distančním vzdělávání.* 1. vyd., Olomouc: Univ. Palackého, 2004. 77 s. ISBN 80-244-0802-3.

SAK, Petr; MAREŠ, J.; SKALKOVÁ, J.. *Člověk a vzdělání v informační společnosti: vzdělávání a život v komputerizovaném světě.* Vyd. 1. Praha: Portál, 2007. 290 s. ISBN 978-80-7367-230-0.

ZLÁMALOVÁ,H., *Distanční vzdělávání a e-Learning.* Vyd. 1, Praha 3: UNIVERSITA JANA AMOSE KONEMSKÉHO PRAHA, 2008. 144 s. ISBN 978-80-86723-56-3.

ZOUNEK, J., *E-learning – jedna z podob učení v moderní společnosti*. Brno: Masarykova univerzita, 2009. 161 s. ISBN 978-80-210-5123-2.

Webové zdroje:

ELEARNINGN GOPAS: Pro firmy. KONTIS [online]. [cit. 2012-02-27]. Dostupné z: http://elearning.gopas.eu/o-kurzech/pro-firmy.aspx.

HEWLETT-PACKARD DEVELOPMENT COMPANY, L.P. Vitruální třídy. [online]. [cit. 2012-02-19]. Dostupné z: tttp://h41156.www4.hp.com/education/article.aspx?cc=cz&ll=cs&id=963.

HIRŠ, MICHAL. E-learning - nová podoba firemního vzdělávání [online]. 2001 [cit. 2012-03-08]. Dostupné z: http://www.systemonline.cz/clanky/e-learning-nova-podobafiremniho-vzdelavani.htm.

KONTIS , E-learning. KONTIS [online]. [cit. 2012-02-27]. Dostupné z: http://www.kontis.cz/uvod\_proc.asp?menu=elearning&pos=2.

KVĚTOŃ, KAREL. Základy e-learningu [online]. [cit. 2012-03-08]. Dostupné z: http://cit.osu.cz/dokumenty/elearning\_kkveton.pdf.

STŘÍTESKÁ, HANA. Historie e-learningu v České republice. [online]. [cit. 2012-02- 19]. Dostupné z: http://www.fi.muni.cz/usr/jkucera/pv109/2003p/xstrites.htm.

#### SEZNAM OBRÁZKŮ, TABULEK A GRAFŮ  $\overline{9}$

# Seznam obrázků

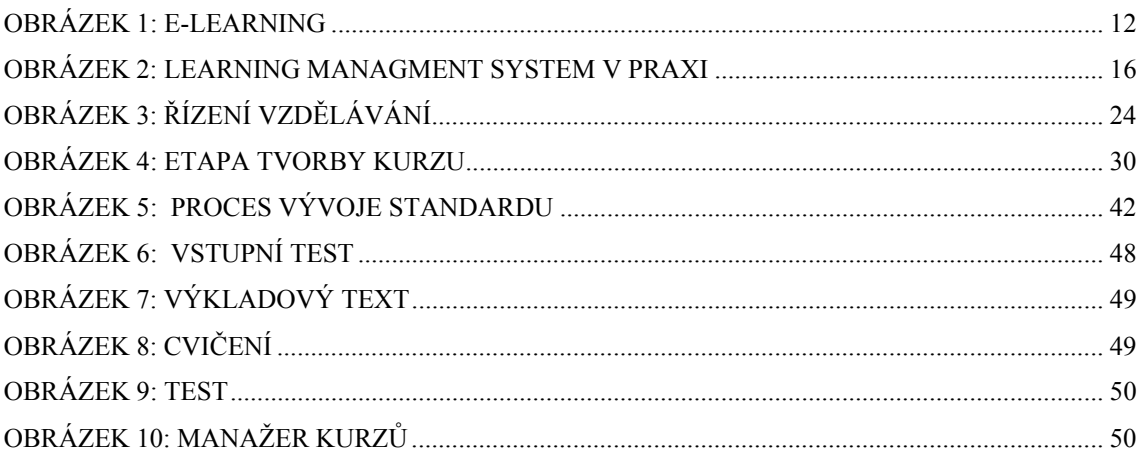

# Seznam tabulek

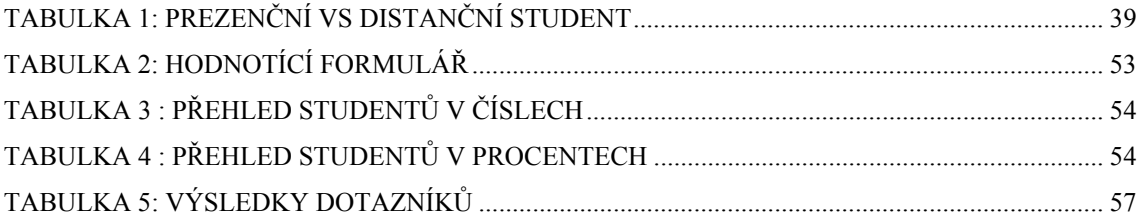

# **BIBLIOGRAFICKÉ ÚDAJE**

**Jméno autora: Martin Albrecht Obor: Vzdělávání dospělých Forma studia: Kombinované Název práce: Příprava e-learning pro zaměstnance Rok: 2012 Počet stran textu bez příloh: 51 Celkový počet stran příloh: 0 Počet titulů české literatury a pramenů: 8 Počet titulů zahraniční literatury a pramenů: 0 Počet internetových zdrojů: 6 Vedoucí práce: PaedDr. Radim Chvala, CSc.**